Министерство образования Республики Беларусь Учреждение образования «Белорусский государственный университет информатики и радиоэлектроники»

**В. Н. Мищенко**

# **ИЗМЕРЕНИЕ ПАРАМЕТРОВ ЭЛЕКТРИЧЕСКИХ КАБЕЛЕЙ. ЛАБОРАТОРНЫЙ ПРАКТИКУМ**

*Рекомендовано УМО по образованию в области информатики и радиоэлектроники в качестве учебно-методического пособия для специальностей 1-45 01 01 «Многоканальные системы телекоммуникаций», 1-45 01 02 «Системы радиосвязи, радиовещания и телевидения»* **Б. Н. Мищенко**<br> **ИЗМЕРЕНИЕ ПАРАМЕТРОВ ЭЛЕКТРИЧЕСКИХ КАБЕЛЕЙ.**<br>
ЛАБОРАТОРНЫЙ ПРАКТИКУМ<br> *Рекомендовано УМО по образованию в области информатики*<br> *и радиоэлектроники в качестве учебно-методического пособия*<br> *Для специальн* 

Минск БГУИР 2013

Р е ц е н з е н т ы:

кафедра связи учреждения образования «Военная академия Республики Беларусь» (протокол №45 от 09.04.2012);

заведующий кафедрой телекоммуникационных систем учреждения образования «Высший государственный колледж связи», кандидат технических наук, доцент К. И. Пирогов

#### **Мищенко, В. Н.**

М71 Измерение параметров электрических кабелей. Лабораторный практикум : учеб.-метод. пособие / В. Н. Мищенко. – Минск : БГУИР, 2013. – 59 с. : ил.

ISBN 978-985-488-925-2.

Издание содержит лабораторные работы, посвященные измерению параметров электрических кабелей. В пособии даны справочная информация, указания по выполнению работы, приведены контрольные вопросы по дисциплинам «Направляющие системы телекоммуникаций» и «Направляющие системы и пассивные компоненты». ипротокоп иен-э от 09.04.2012),<br> **Библиотека с после совменили сервение сервение совмение с после с вышилат технических наук, дошент К. И. Пирогов<br>
Кашилат технических наук, дошент К. И. Пирогов<br>
Миценко, В. Н.<br>
Миценко,** 

**УДК 621.315.2(076.5)**

**ББК 31.232.3я73**

**ISBN 978-985-488-925-2** © Мищенко В. Н., 2013

 УО «Белорусский государственный университет информатики и радиоэлектроники», 2013

## **Содержание**

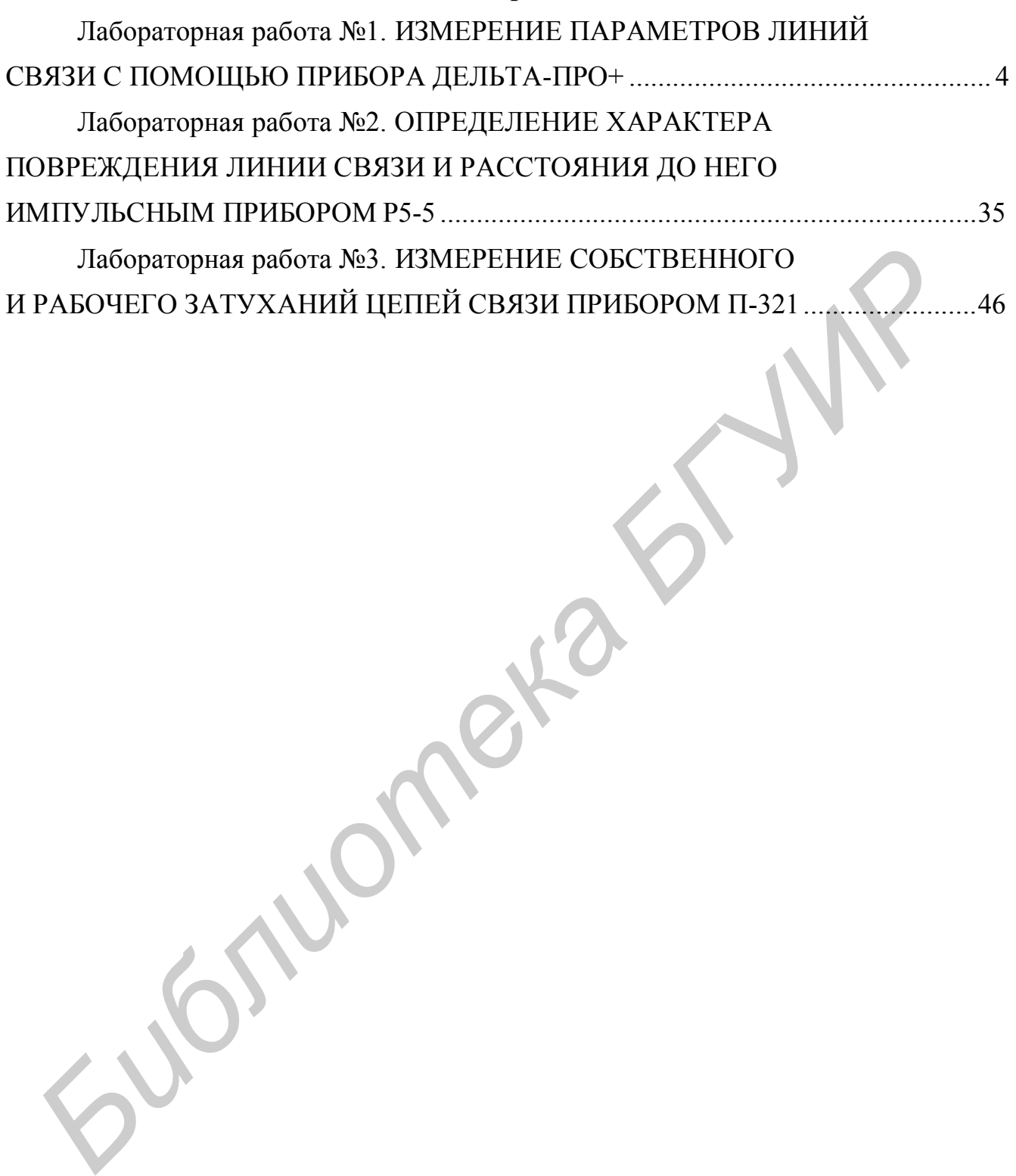

# Лабораторная работа № 1 **ИЗМЕРЕНИЕ ПАРАМЕТРОВ ЛИНИЙ СВЯЗИ С ПОМОЩЬЮ ПРИБОРА ДЕЛЬТА-ПРО+**

*Цель работы*: изучить устройство и особенности функционирования прибора Дельта-ПРО+; получить навыки в измерении основных параметров цепей связи.

## **1. Конструкция и принцип работы прибора Дельта-ПРО+**

# 1.1. *Назначение и функциональные возможности прибора Дельта-ПРО+*

Измеритель параметров кабельных линий Дельта-ПРО+ предназначен для измерения параметров симметричных и коаксиальных кабелей связи и проведения анализа сигналов на контрольных выходах оборудования цифровых систем передачи. В состав Дельта-ПРО+ также входит импульсный рефлектометр, который обеспечивает визуальное определение неисправностей кабеля и расстояния до них. **БРАЗИ.**<br> **БИБЛИОТЕЛЬ В ПРИМЕНИЕ ПРОБОТЫ ПРИБОРА ДЕЛЬГА:**<br> **БИБЛИОТЕЛЬ НАЗИАЧЕНИЕ И функциональные возможности прибора**<br> *Дельта-ПРО*<br> **Измеритель параметров кабельных линий Дельга-ПРО+ предназиачен**<br>
измерения параметров

Амплитудно-частотные измерения включают в себя измерения:

– потерь, происходящих при распространении сигнала в линии, иначе – внесенных потерь (в ряде приборов этот параметр обозначается как *IL* (Insertion  $Loss)$ );  $\left($ 

– переходного влияния на дальнем конце (FEXT);

– переходного влияния на ближнем конце (NEXT);

- возвратных потерь (RL);
- асимметрии  $(RB)$ ;

– скоростного потенциала линии (VPL);

– величины шумового сигнала (Noise).

Тестирование цифрового потока Е1 включает в себя:

– контроль и диагностику основных цифровых каналов и структуры первичного цифрового потока E1 (рекомендация G.704 ITU-T):

– счет числа ошибок в структурированном и неструктурированном потоках, вычисление коэффициентов ошибок;

– обнаружение и индикацию аварийных состояний;

– формирование тестовых сигналов, имитацию аварий и вставку ошибок;

– проверку формы сигнала цифрового потока Е1 на соответствие маске (рекомендация G.703 ITU-T).

Специальные функции:

– оценка длины кабеля;

– маски  $xDSL$ ;

– осциллограммы исследуемых сигналов;

– запись и чтение измерений в цифровом и графическом формате;

– передача протокола измерений на компьютер (ИК-порт).

Прибор выполнен в металлическом ударопрочном корпусе (рис. 1.1–1.2), назначение кнопок управления представлено в табл. 1.1.

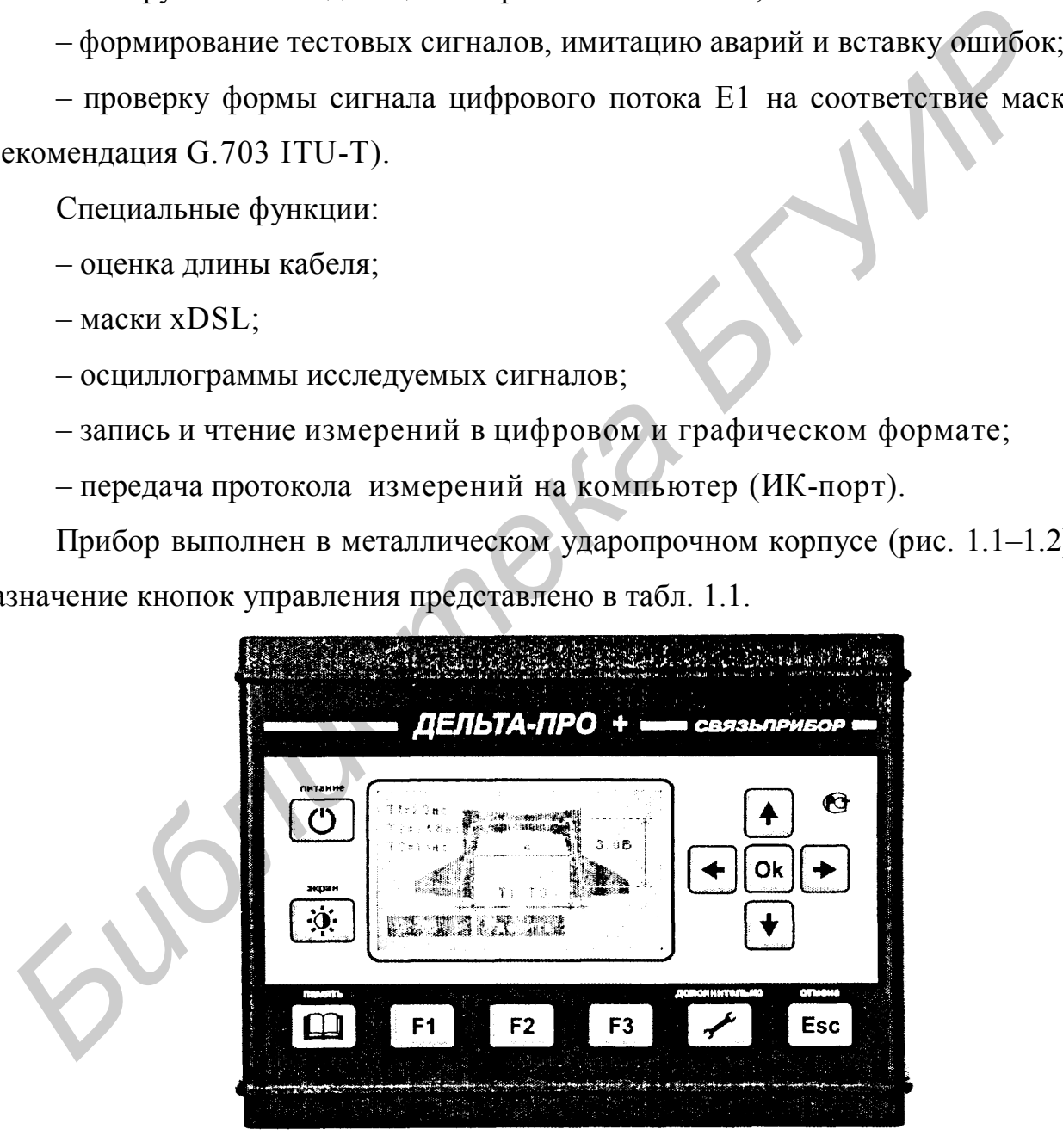

Рис. 1.1. Внешний вид передней панели прибора Дельта-ПРО+

#### Кнопки управления

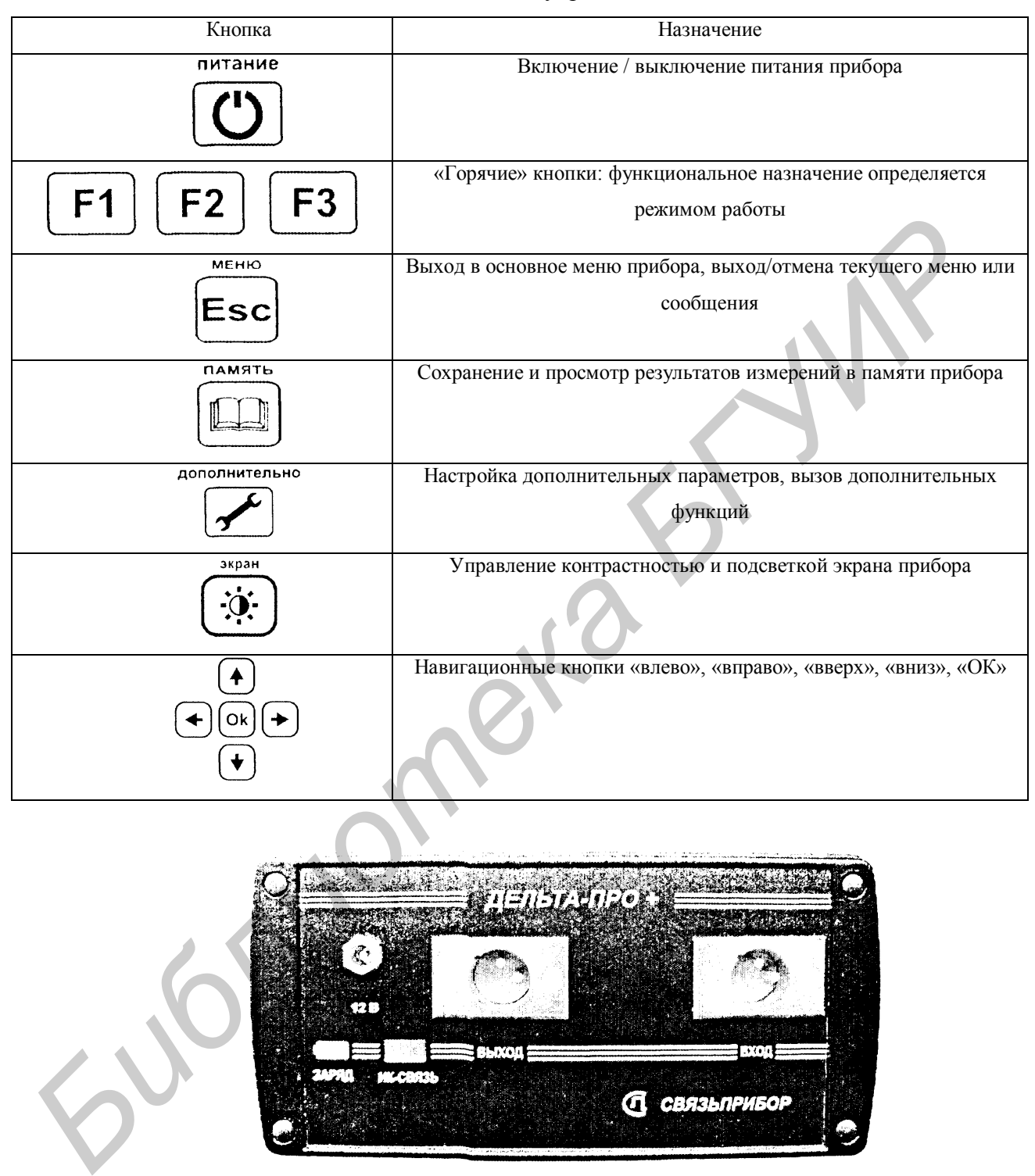

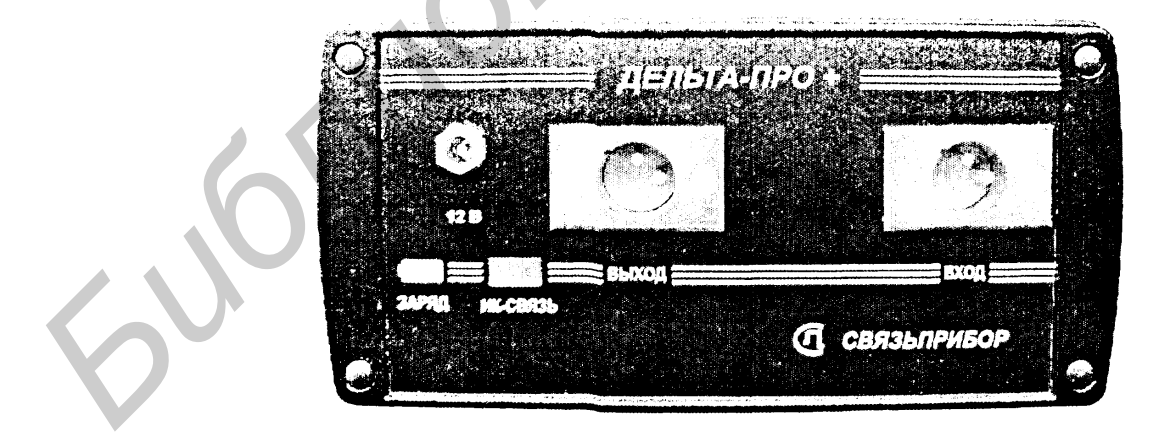

Рис. 1.2. Внешний вид передней панели разъемов Дельта-ПРО+

На панели разъёмов прибора расположены (слева направо): – разъем для подключения зарядно-питающего устройства;

– разъем для подключения измерительного провода к дифференциальному выходу генератора;

– разъем для подключения измерительного провода к дифференциальному входу приемника;

– индикатор заряда аккумуляторных батарей;

– окно инфракрасного приемопередатчика (связь с компьютером).

Прибор рекомендуется применять при строительстве, установке, эксплуатации и ремонте систем цифрового уплотнения xDSL (ADSL/ADSL2/ADSL2+/SHDSL/SHDSL.bis), линейных трактов субпервичных и первичных цифровых систем передачи, а также для проверки строительных длин кабелей на заводе-изготовителе.

Сертификат об утверждении типа средств измерений RU.C.34.112.А. Прибор включен в Государственный реестр средств измерений № 38883-08.

Условия эксплуатации следующие: температура окружающей среды –20 – +50 °С; относительная влажность воздуха – до 90 % при 30 °С; атмосферное давление– 86–106 кПа.

### **1.2. Технические характеристики прибора Дельта-ПРО +**

Измеритель частотных параметров кабельных линий функционально состоит из генератора, приемника и комплекта измерительных проводов. Генератор формирует на симметричной нагрузке 120 ± 6 Ом измерительный сигнал с параметрами, перечисленными в табл. 1.2. Пользователь может изменять список опорных частот путем добавления новых частот. **Прибор рекомендуется применять при строительстве, установке эк<br>изгании и ремонте систем цифрового уплотнения xDS<br>LDSL/ADSL2/ADSL2+/SHDSL/SHDSL.bis), динейных трактов субпервичны<br>первичных шифровых систем передачи, а так** 

Приемник обеспечивает технические характеристики, приведенные в табл. 1.3–1.4. Пользователь может добавлять опорные частоты или произвольно менять частоту приемника. Метрологические характеристики гарантируются на опорных частотах.

### Таблица 1.2

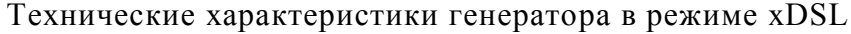

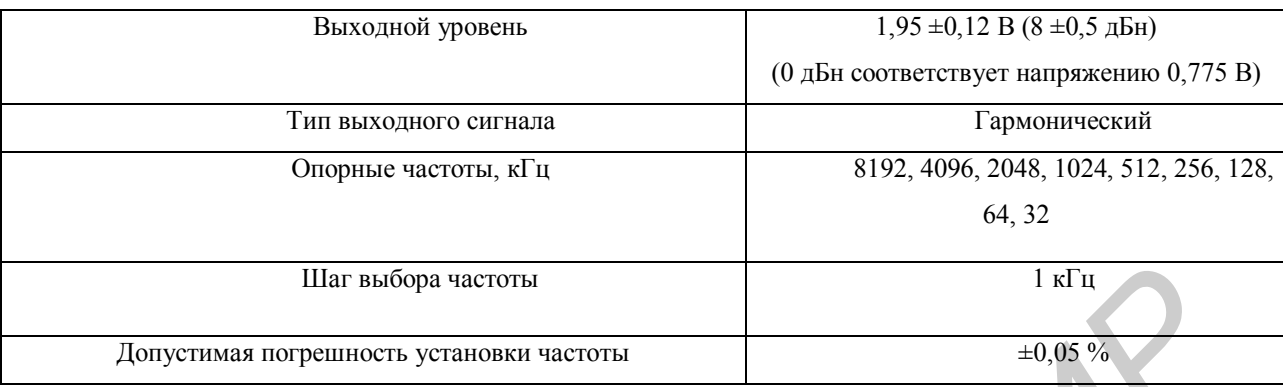

## Таблица 1.3

### Общие технические характеристики приемника

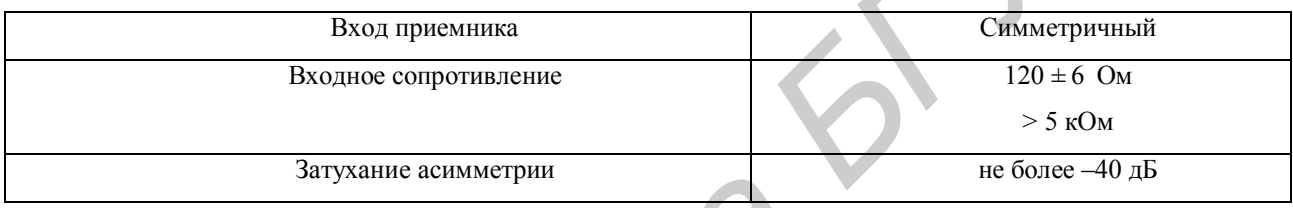

## Таблица 1.4

## Технические характеристики приемника в режиме xDSL

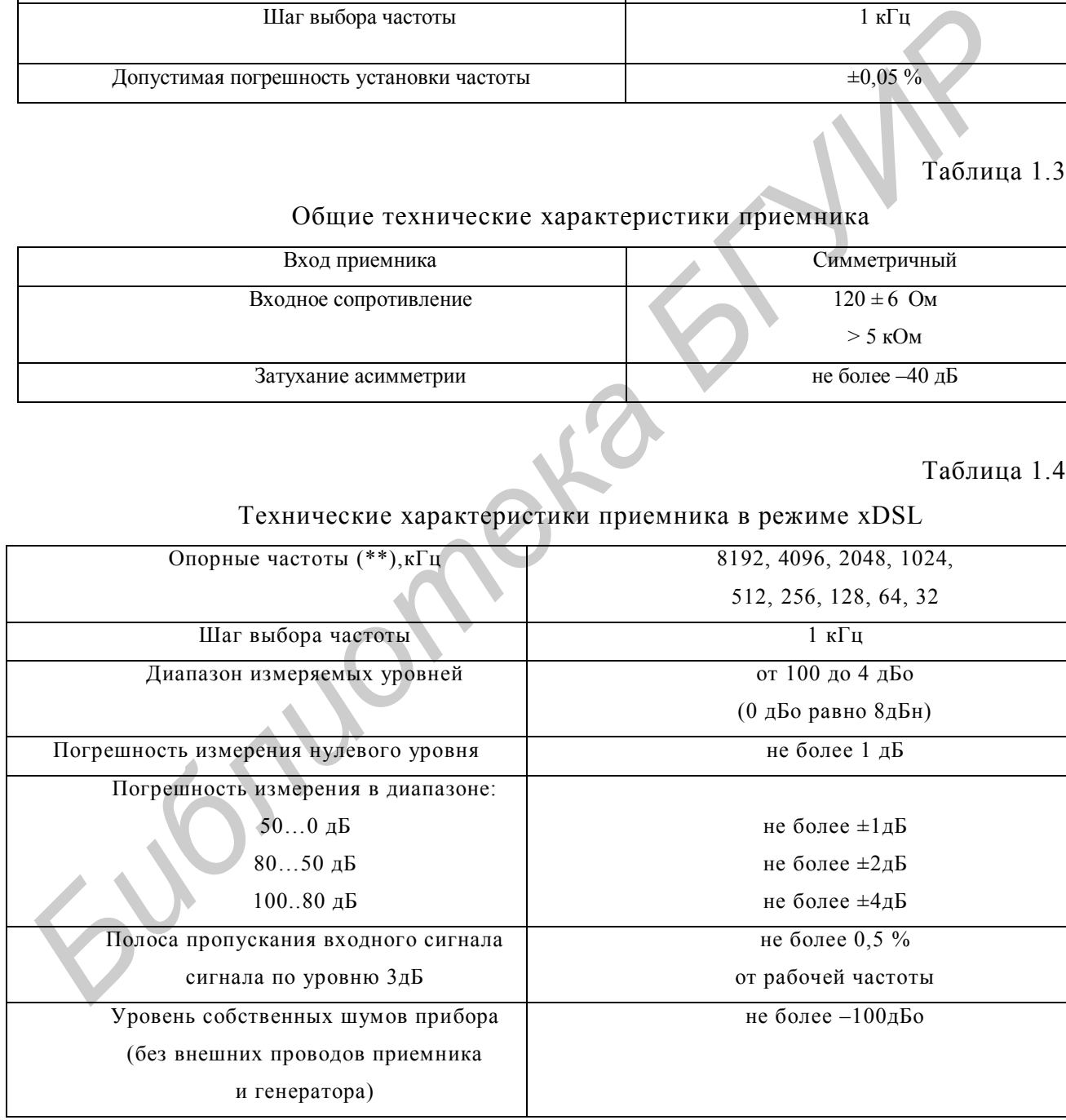

### **1.3. Подготовка к работе**

Проведите внешний осмотр прибора. Убедитесь в отсутствии механических повреждений корпуса и элементов, расположенных на лицевой панели. Включите прибор. О правильном подключении и нормальном напряжении питания свидетельствует появление на экране заставки, сообщающей о типе прибора и версии встроенного программного обеспечения.

В приборе реализована защита от случайного включения. После включения прибора кнопкой (Вкл/Выкл) необходимо в течение двух секунд подтвердить включение нажатием кнопки «ОК». В результате на экране должно отобразиться главное меню (рис. 1.3).

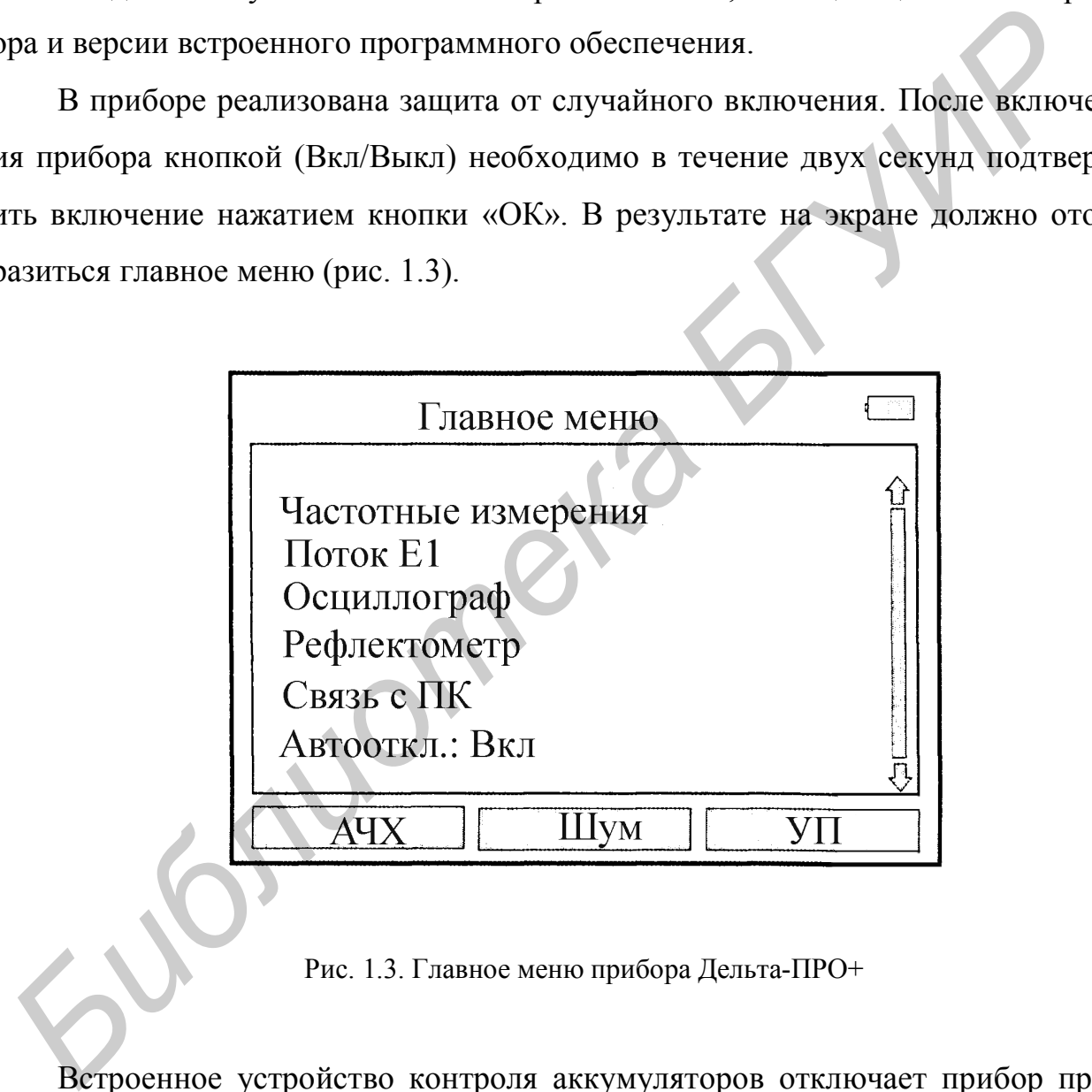

Рис. 1.3. Главное меню прибора Дельта-ПРО+

Встроенное устройство контроля аккумуляторов отключает прибор при снижении напряжения питания ниже допустимого. Проверить степень заряда аккумуляторов можно по изображению батарейки в правом верхнем углу экрана. При нажатии кнопки управления подсветкой и контрастностью появляется меню настройки экрана, с помощью которого при необходимости можно выполнить подстройку контрастности и яркости изображения.

Рассмотрим главное меню прибора. Прибор располагает набором режимов и функций, доступ к которым осуществляется через пункты главного меню. Перемещение по пунктам осуществляется кнопками «↑» «↓ », выбор – кнопка «ОК».

Список пунктов главного меню:

– частотные измерения (АЧХ, шум, спектр сигнала, узкополосное измерение уровня сигнала);

– поток El (контроль и диагностика основных цифровых каналов и структуры первичного цифрового потока El (G.704), проверка формы сигнала цифрового потока на соответствие маске (G.703);

– осциллограф (режим осциллографа);

– рефлектометр (визуальное определение неисправностей кабеля и расстояния до них);

– связь с ПК (передача результатов измерений на персональный компьютер);

– автооткл*.* (настройка автоматического выключения. Если в течение 10 мин в главном меню не выбран ни один из режимов, по умолчанию прибор отключается). — частотные измерения (АЧХ, шум, спектр сигнала, узкополосное из<br>
рение уровня сигнала);<br>
— поток El (контроль и диагностика основных цифровых каналов и стр<br>
туры первичного шифрового потока El (G.704), проверка формы си

## **1.4. Частотные измерения**

Прибор функционально состоит из генератора и приемника. Он позволяет проводить комплекс частотных измерений и измерять следующие параметры:

– потери, происходящие при распространении сигнала в линии или внесенные потери (в иностранных приборах этот параметр обозначается как *IL* (Insertion Loss));

– переходное влияние на дальнем конце (FEXT);

– переходное влияние на ближнем конце (NEXT);

– возвратные потери (*RL*);

- асимметрию  $(RB)$ ;
- скоростной потенциал линии (*VPL*);
- величину шумового сигнала (*Noise*).

### *1.4.1. Измерение параметра IL*

При измерении параметра *IL* (внесенные потери) двухпроводной линии (кабеля) генератор подключается с одного конца кабельной пары, а приемник – с другого (рис. 1.4).

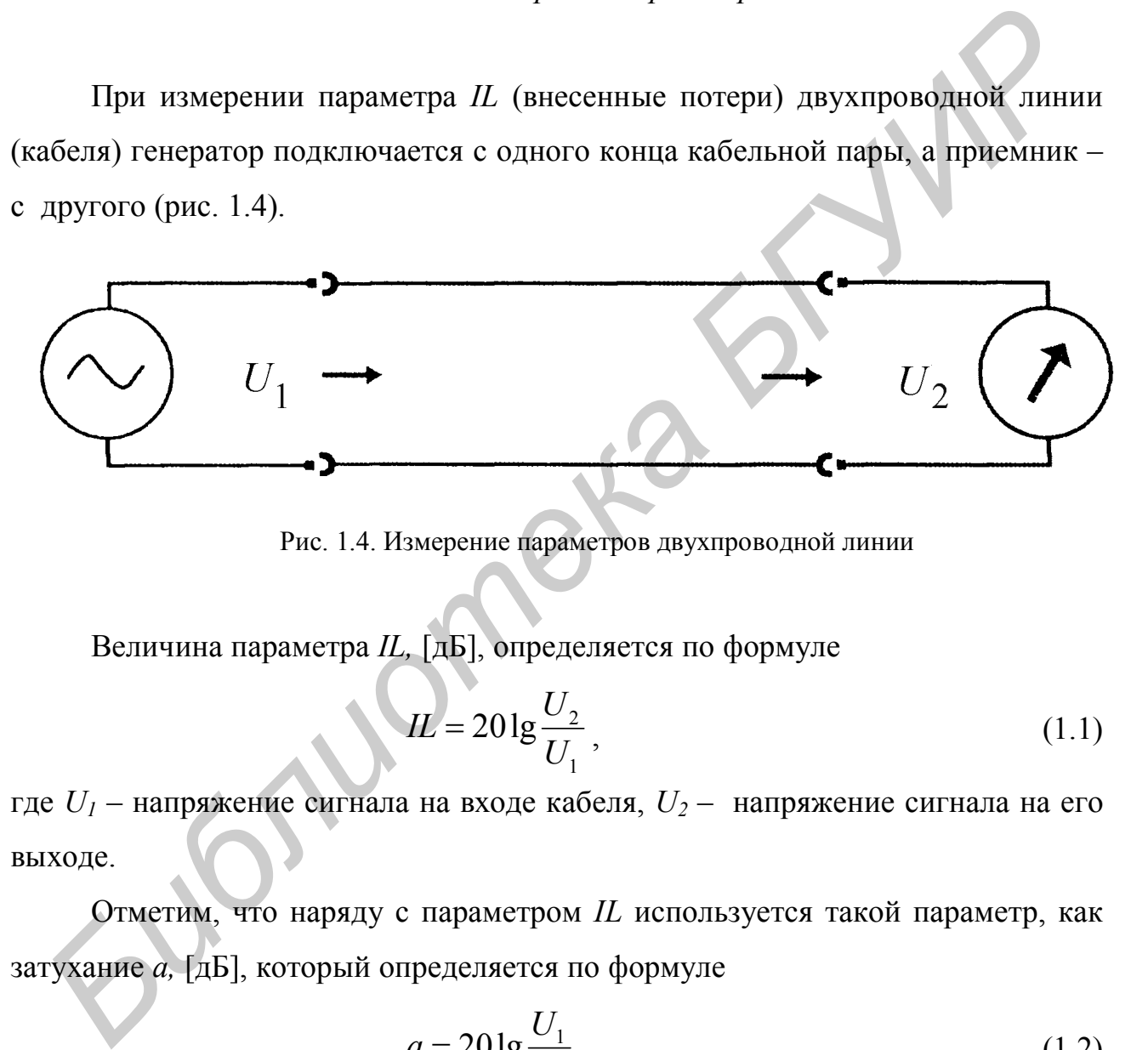

Рис. 1.4. Измерение параметров двухпроводной линии

Величина параметра *IL,* [дБ], определяется по формуле

$$
IL = 20 \lg \frac{U_2}{U_1},\tag{1.1}
$$

где *U<sup>1</sup>* – напряжение сигнала на входе кабеля, *U<sup>2</sup>* – напряжение сигнала на его выходе.

Отметим, что наряду с параметром *IL* используется такой параметр, как затухание *а,* [дБ], который определяется по формуле

$$
a = 20 \lg \frac{U_1}{U_2} \,. \tag{1.2}
$$

Как правило,  $U_2 \leq U_1$  и значение параметра  $IL \leq 0$ , в то время как значение параметра *а* > 0 в тех ситуациях, когда происходит затухание сигнала.

Для измерения параметра *IL* кабельной пары можно использовать одну из

схем, изображенных на рис. 1.5, а, б. На рис. 1.5, а показана схема измерения с использованием генератора Дельта, а на рис. 1.5, б – с использованием двух приборов Дельта-ПРО, т.е. прибор 1 работает в режиме генератора.

Для выполнения измерений в режиме АЧХ выберите пункт РАБОЧЕЕ ЗА-ТУХАНИЕ IL и нажмите ОК. Экран прибора примет вид, показанный на рис. 1.6.

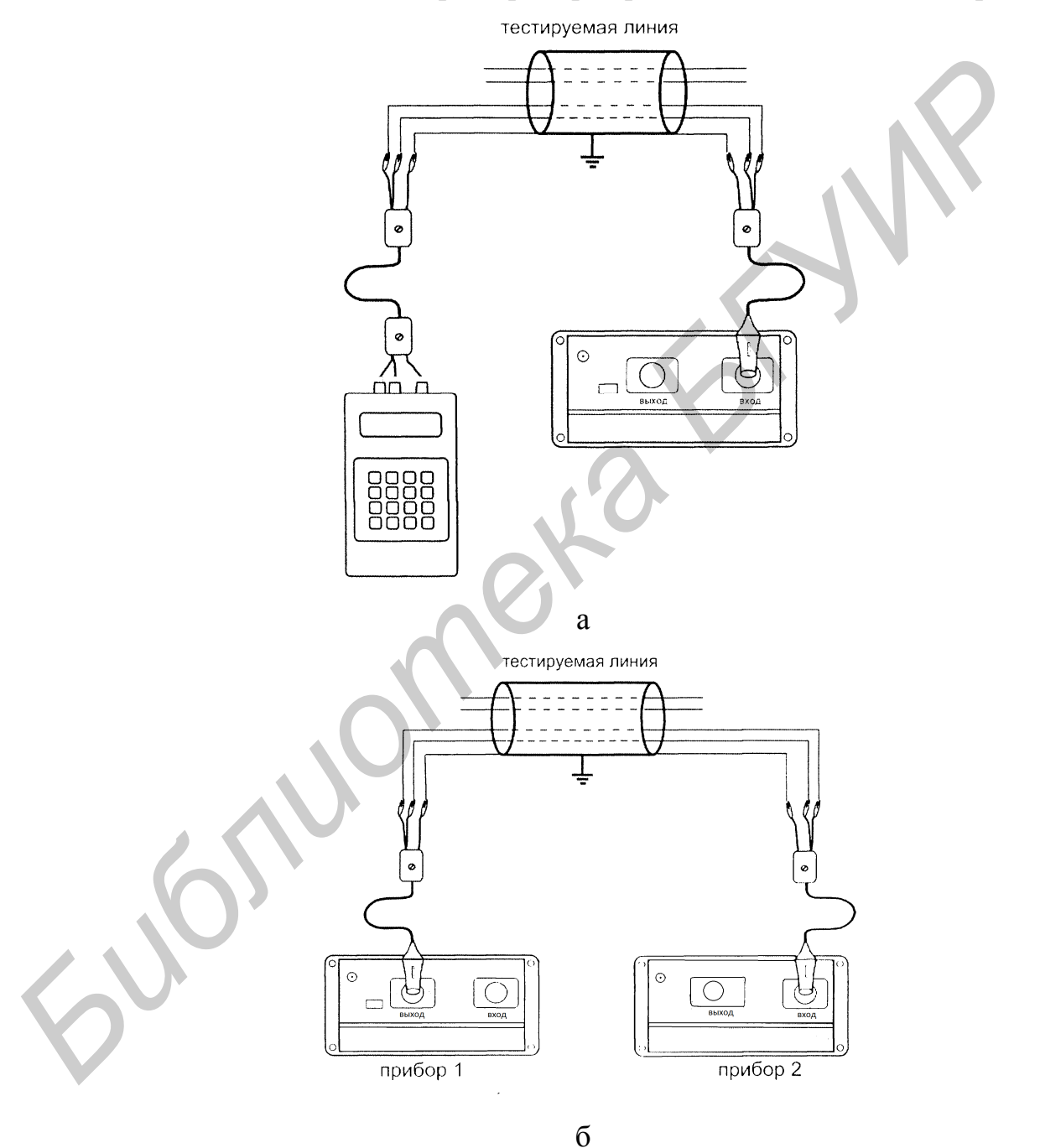

Рис. 1.5. Схема измерения параметра *IL* двухпроводной линии:

а – с использованием генератора Дельта;

б – с использованием двух приборов Дельта-ПРО (прибор 1 – в режиме генератора)

Измерение АЧХ проводится по заданному циклу частот. Можно выбрать интервал 32–2208 кГц или 32–8192 кГц с помощью кнопки «Диапазон». Запуск процедуры осуществляется кнопкой «Старт». Время измерения составляет около 1 мин. Прервать выполнение процедуры можно кнопкой «Esc». После завершения на экране отобразится график АЧХ рабочего затухания, показанный на рис. 1.7.

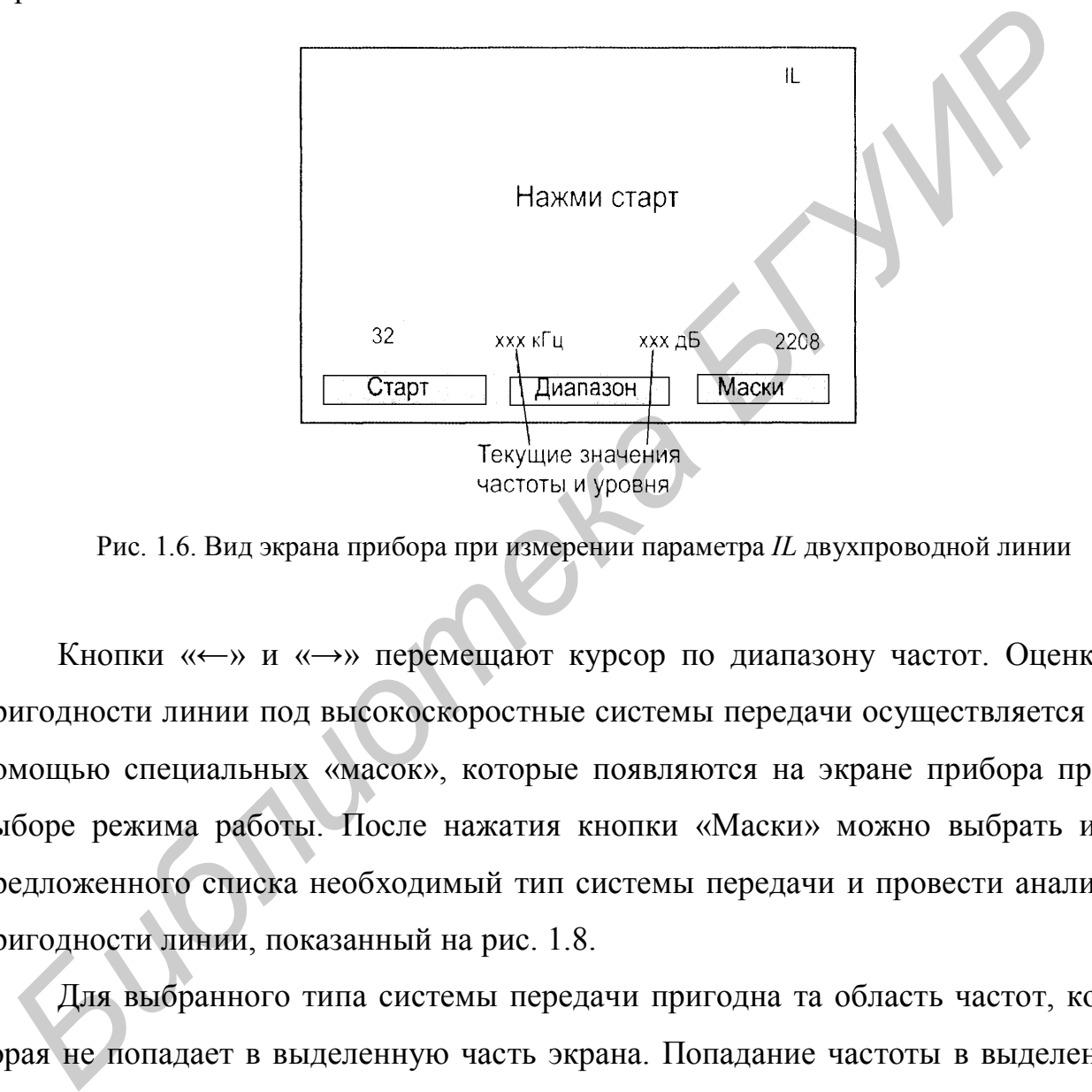

Рис. 1.6. Вид экрана прибора при измерении параметра *IL* двухпроводной линии

Кнопки «←» и «→» перемещают курсор по диапазону частот. Оценка пригодности линии под высокоскоростные системы передачи осуществляется с помощью специальных «масок», которые появляются на экране прибора при выборе режима работы. После нажатия кнопки «Маски» можно выбрать из предложенного списка необходимый тип системы передачи и провести анализ пригодности линии, показанный на рис. 1.8.

Для выбранного типа системы передачи пригодна та область частот, которая не попадает в выделенную часть экрана. Попадание частоты в выделенную область свидетельствует о том, что потери превышают нормативный порог для данной системы передачи (рис. 1.9).

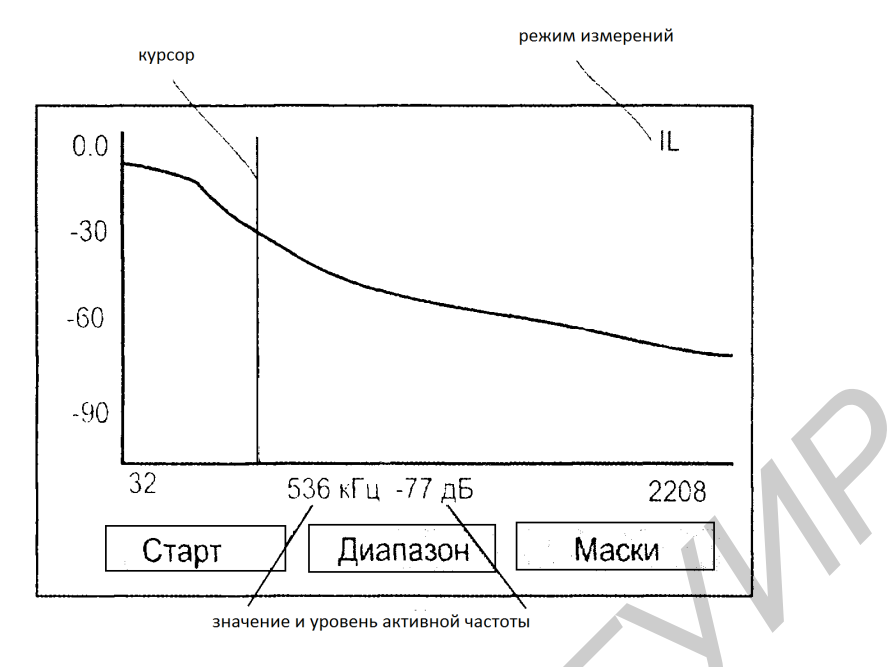

Рис. 1.7. Вид экрана прибора при измерении параметра *IL* двухпроводной линии

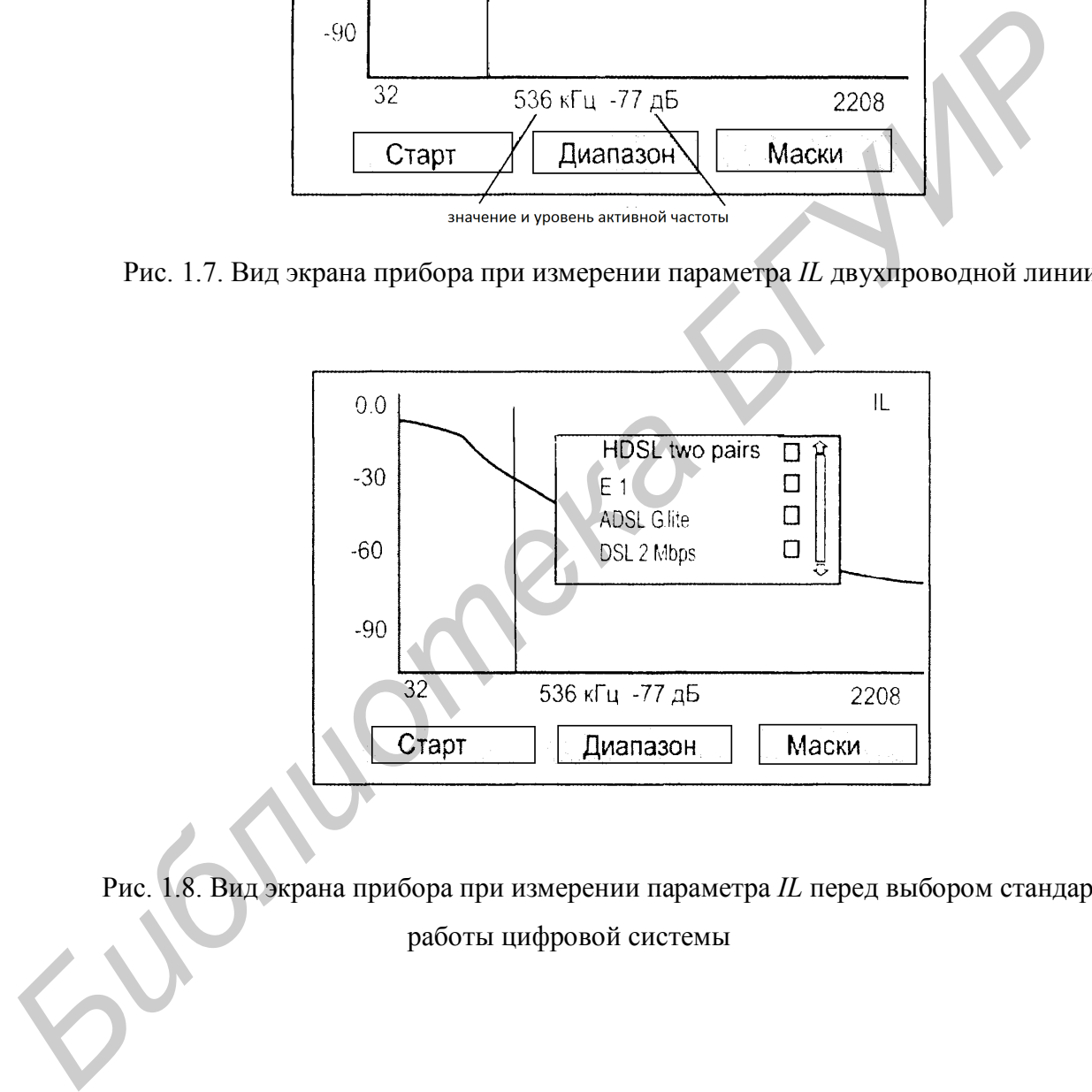

Рис. 1.8. Вид экрана прибора при измерении параметра *IL* перед выбором стандарта работы цифровой системы

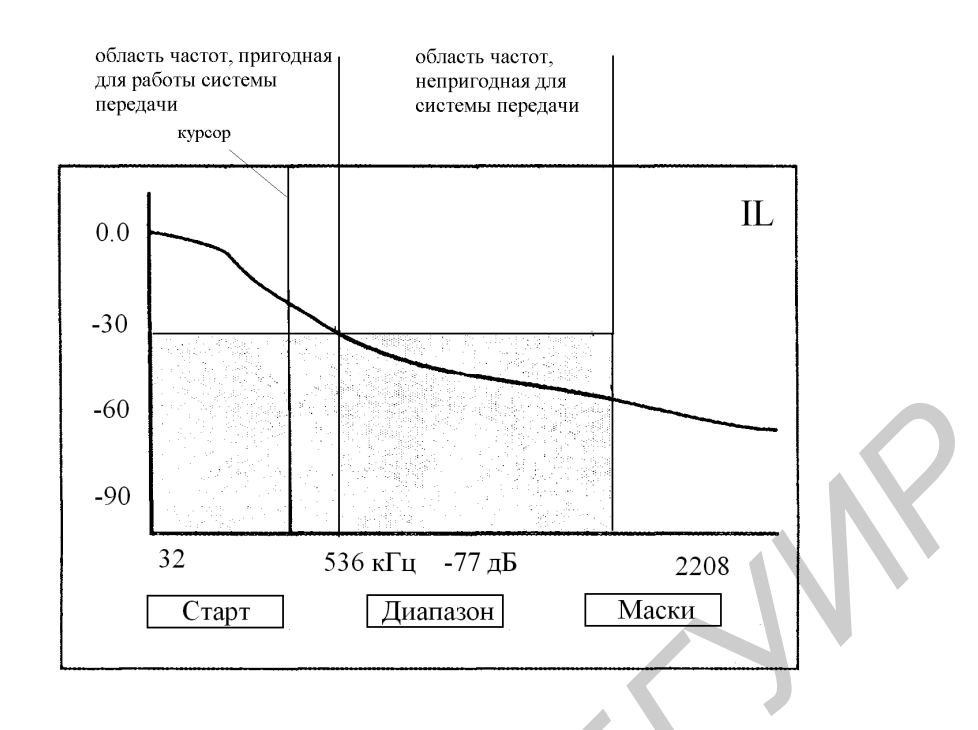

Рис. 1.9. Вид экрана прибора при измерении параметра *IL* и нажатии кнопки «Маски»

Для записи полученных результатов измерений нажмите кнопку «Память» и, выбрав свободную ячейку, – кнопку «Сохранить» (рис. 1.10).

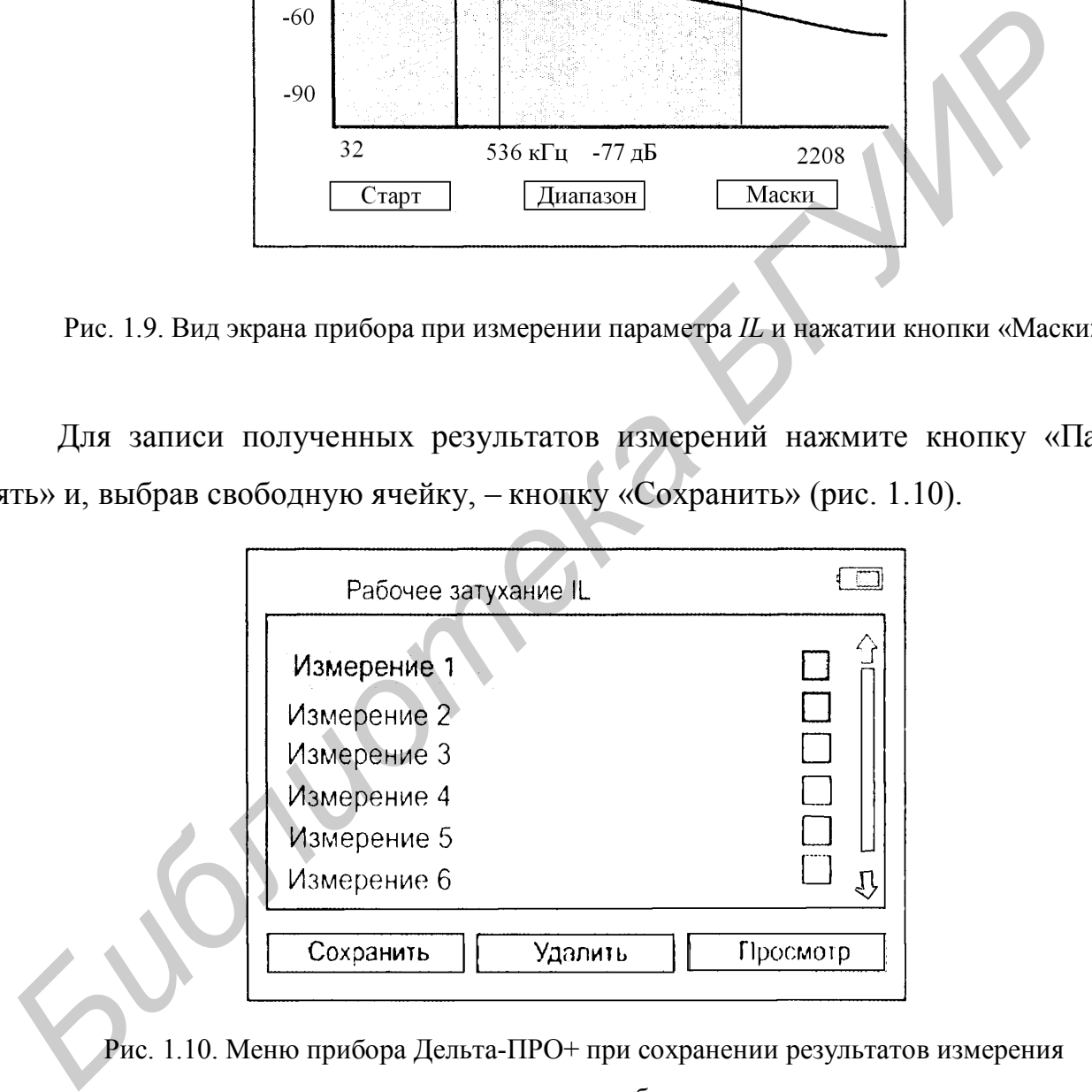

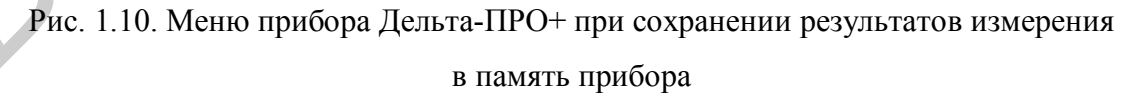

*1.4.2. Измерение уровня переходного влияния (NEXT/FEXT)*

Для измерения переходного влияния измерительный сигнал подается на «влияющую» кабельную пару. Приемник подключается к «подверженной влия-

нию» паре. К обеим парам с противоположных сторон подключаются нагрузочные резисторы сопротивлением  $Z_0$  =120 Ом.

Различают два вида переходного влияния - на дальнем конце (FEXT) (рис. 1.11) и на ближнем конце (NEXT) (рис. 1.12).

Величина переходного влияния NEXT определяется по формуле

$$
NEXT = 20 \cdot \lg \frac{U_{21}}{U_{11}},
$$
\n(1.3)

где  $U_{11}$  – напряжение на ближнем конце влияющей линии связи,  $U_{21}$  – напряжение на ближнем конце линии связи, которая подвержена влиянию. Аналогично значение переходного влияния на дальнем конце определяется по формуле

$$
FEXT = 20 \cdot \lg \frac{U_{22}}{U_{11}},
$$
\n(1.4)

где  $U_{11}$  – напряжение на ближнем конце влияющей линии связи,  $U_{22}$  – напряжение на дальнем конце линии связи, которая подвержена влиянию.

В технике связи используются также значения переходных затуханий на ближнем  $A_0$  и дальнем концах  $A_l$ , которые определяются по формулам

$$
A_0 = 20 \cdot \lg \frac{U_{11}}{U_{21}},\tag{1.5}
$$

$$
A_{l} = 20 \cdot \lg \frac{U_{11}}{U_{22}}.
$$
 (1.6)

В этом случае значения отмеченных выше параметров связаны между собой следующим образом:  $NEXT = -A_0$  и  $FEXT = -A_1$ . Величина переходного затухания для низкочастотных симметричных кабелей, работающих в области тональных частот, не должна быть меньше нормативных значений на ближнем и дальнем концах. Соответственно  $A_{0H}$  и  $A_{IH}$  определяются по формулам

$$
A_{0H} = 60,8 + \alpha \cdot l, \qquad (1.7)
$$

$$
A_{lH} = 65,8 + \alpha \cdot l, \qquad (1.8)
$$

где *l* - длина линии связи,  $\alpha$  - коэффициент затухания.

Формула (1.7) используется для двухпроводных линий связи, т.е. когда два провода используются на передачу и прием информации, например, при частотном разделении полос, а формула (1.8) – для четырехпроводных линий связи, когда обычно два провода используются на передачу, а два провода – на прием.

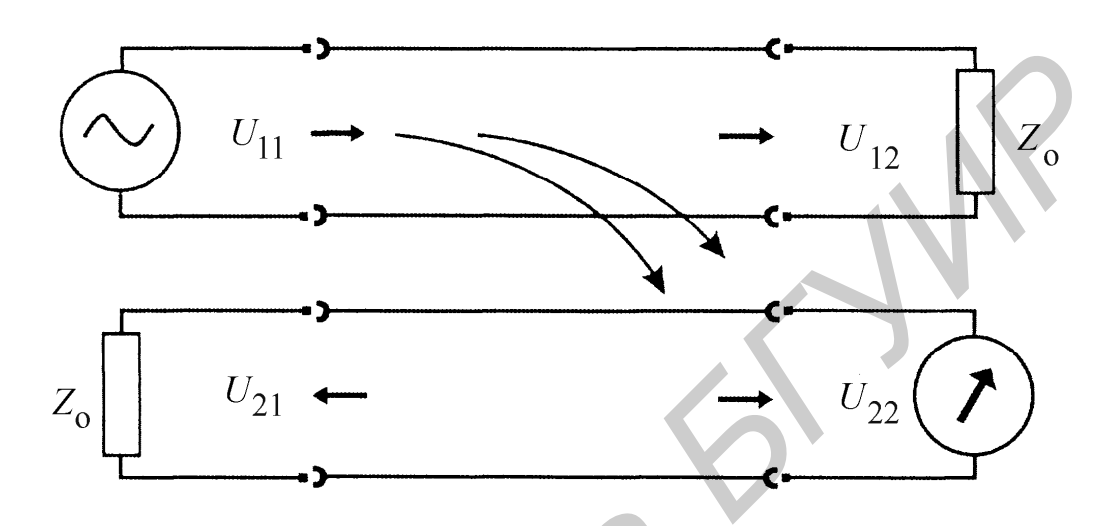

Рис. 1.11. Схема измерения переходного влияния на дальнем конце

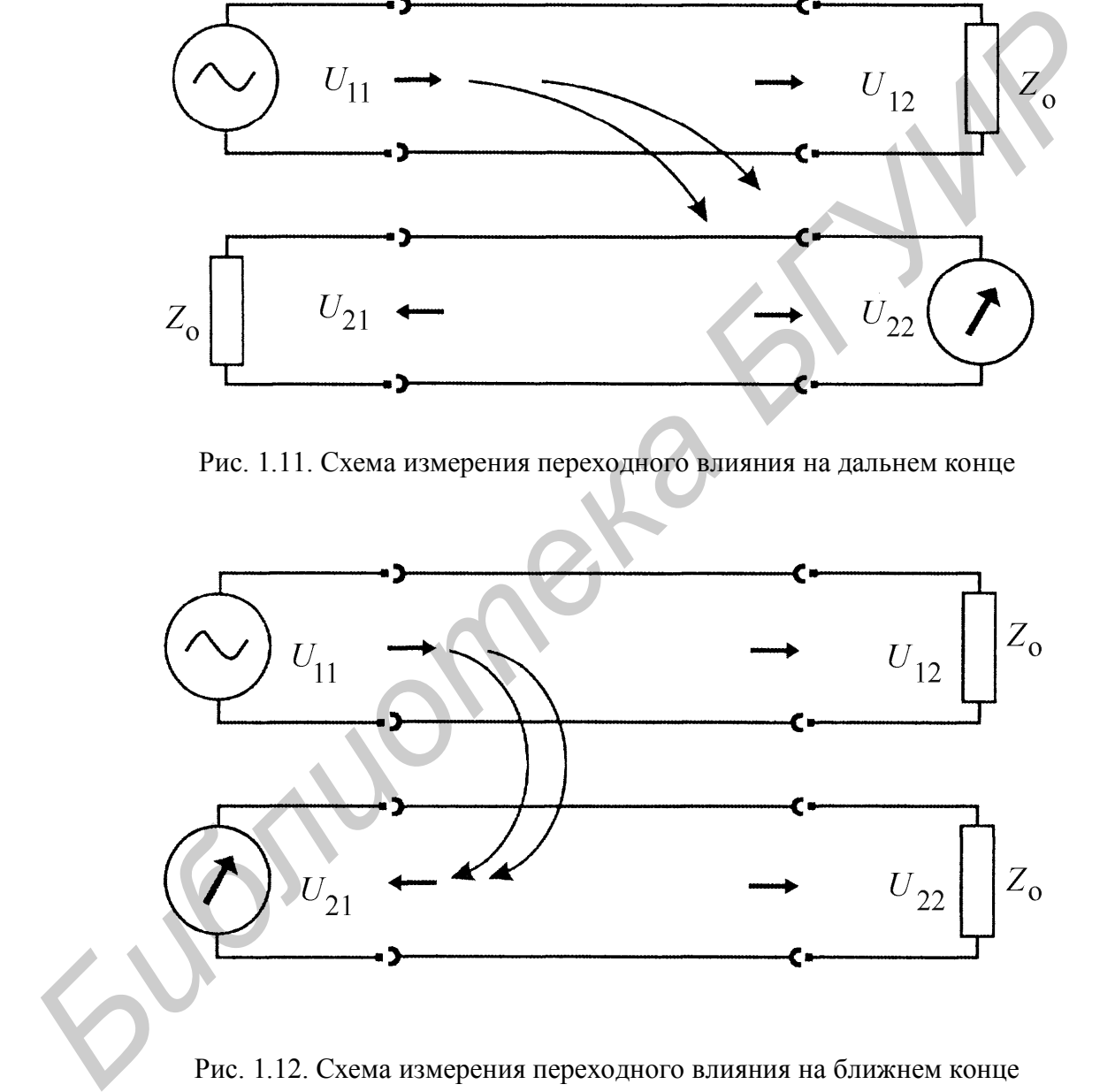

Для измерения переходного влияния на дальнем конце (FEXT) подклю-

чите приборы в соответствии с рис. 1.13, а, б.

![](_page_17_Figure_0.jpeg)

Рис. 1.13. Схемы включения приборов при измерении переходного влияния на дальнем конце:

а – с использованием генератора Дельта;

б – с использованием двух приборов Дельта-ПРО

В последнем случае нагрузочные резисторы не нужны (прибор 1 работает в режиме генератора – см. подразд. 1.7 – «Генератор»). Выберите пункт ПЕРЕ-

ХОДНОЕ ВЛИЯНИЕ FEXT в режиме АЧХ. Изменение частотного диапазона осуществляется кнопкой «Диапазон», а запуск кнопкой «Старт».

Оценка пригодности линии осуществляется с помощью «масок». После нажатия кнопки «Маски» и выбора типа системы передачи и проведите анализ пригодности линии (рис. 1.14). В частности, у характеристики, показанной на рис. 1.14, непригодной для системы передачи, будет узкая область частот в низкочастотной части спектра, где значение параметра FEXT будет иметь величину чуть выше значения –60 дБ. В остальном частотном диапазоне значения параметра FEXT будут удовлетворять нормам.

![](_page_18_Figure_2.jpeg)

Рис. 1.14. Вид экрана прибора при измерении переходного влияния на дальнем конце

Для измерения переходного влияния на ближнем конце (NEXT) подключите прибор в соответствии с рис. 1.15, а, б.

![](_page_19_Figure_0.jpeg)

б

Рис. 1.15. Схемы включения приборов при измерении переходного влияния на ближнем конце:

а – с использованием одного прибора Дельта-ПРО;

б – с использованием двух приборов Дельта-ПРО, когда один из приборов проводит измерения, а второй прибор используется в качестве нагрузки

20 В последнем случае один из приборов проводит измерения, а второй прибор используется в качестве нагрузки. Выберите пункт ПЕРЕХОДНОЕ ВЛИЯ- НИЕ NEXT в режиме АЧХ. Изменение частотного диапазона осуществляется кнопкой «Диапазон», а запуск – кнопкой «Старт». Анализ полученных данных проводится с помощью «масок» (кнопка «Маски»).

#### **1.5. Контроль затухания асимметрии**

Разбалансировка пары может быть причиной высокого уровня помех. Она приводит к повышенной чувствительности пары ко внешним помехам и увеличению уровня излучаемых помех.

Измерения частотной характеристики затухания асимметрии *LBal* (Longitudinal balance) проводят с подключенной на дальнем конце аппаратурой. Вместо оборудования на дальнем конце допускается включение резистора 120 Ом, однако в этом случае будет определена асимметрия только самой линии (рис. 1.16).

![](_page_20_Figure_4.jpeg)

Рис. 1.16. Схема включения прибора при измерении затухания асимметрии

Дифференциальный вход прибора Дельта-ПРО+ подключают к исследуемой паре. Выберите пункт АСИММЕТРИЯ в режиме АЧХ. Изменение частотного диапазона осуществляется кнопкой «Диапазон», запуск – кнопкой «Старт». Анализ полученных данных проводится с помощью «масок» (кнопка

«Маски») аналогично измерениям в подразд. 1.4.2. Если затухание асимметрии больше –40 дБ, пара считается неисправной.

#### **1.6. Контроль возвратных потерь** *RL*

Измерение возвратных потерь рекомендуется проводить при аномально высоком затухании. Если выходное сопротивление генератора *RTX* равно входному волновому сопротивлению линии Z*В*, то вся мощность передается в линию. При несогласованности передается только часть мощности, остальная отразится от неоднородностей линии. Отражение происходит как в местах подключения аппаратуры, так и на собственных неоднородностях линии (муфты, отводы, слишком резкие изгибы кабеля, дефекты изоляции и пр.). Несогласованность линии определяется параметром «затухание неоднородности», или *RL* (Return Loss) – «возвратные потери» высоком затухании. Если выходное сопротивление генератора  $R_{TX}$  равно вх<br>ному волновому сопротивлению линии  $Z_{B}$ , то вся мощность передастся в<br>нию. При несогласованности передается только часть мощности, остальная<br>раз

$$
RL = 20 \cdot \log \frac{R_{TX} - Z_B}{R_{TX} + Z_B}.
$$
 (1.9)

Источник возвратных потерь (неоднородности линии) можно визуально наблюдать с помощью рефлектометра. Измерение *RL* проводится для линии, нагруженной на дальнем конце аппаратурой или нагрузочным резистором 120 Ом. Возвратные потери зависят от частоты. Выберите пункт ВОЗВРАТ-НЫЕ ПОТЕРИ RL в режиме АЧХ. Изменение частотного диапазона осуществляется кнопкой «Диапазон», запуск – кнопкой «Старт». Анализ полученных данных проводится с помощью «масок» (кнопка «Маски») аналогично измерениям в подразделе 1.4.2. Возвратные потери не должны превышать уровня –16 дБ во всем рабочем диапазоне.

![](_page_22_Figure_0.jpeg)

Рис. 1.17. Схема включения прибора при измерении возвратных потерь

## **1.7. Генератор**

При работе с двумя приборами Дельта-Про+ один из них обычно переводится в режим ГЕНЕРАТОР. Выберите пункт ГЕНЕРАТОР в режиме АЧХ. Запуск осуществляется кнопкой «Старт». Генератор работает в автоматическом режиме по циклу частот выбранного диапазона: 32–2208 кГц или 32–8192 кГц (переключение – кнопкой «Диапазон») (рис. 1.18).

![](_page_22_Figure_4.jpeg)

Рис. 1.18. Вид экрана прибора при переходе в режим ГЕНЕРАТОР

Выход из данного режима – кнопкой ESC**.** В режиме генератора прибор не выключается при длительном отсутствии нажатия кнопок. Рекомендуется подключать штатное ЗПУ, входящее в комплект прибора для предотвращения разряда аккумуляторов и выключения прибора.

Как уже отмечалось, в комплекте с прибором Дельта-Про+ можно использовать отдельно выпускаемый генератор, который носит название «Генератор Дельта**»**. Его внешний вид показан на рис. 1.19. Генератор формирует на нагрузке 120 Ом измерительный сигнал с параметрами, представленными в табл. 1.2 – 1.4.

![](_page_23_Figure_2.jpeg)

Рис. 1.19. Вид прибора «Генератор Дельта**»** и его схема включения

## **1.8. Указания по выполнению лабораторной работы**

*1.8.1. Описание лабораторного макета*

В состав лабораторного стенда входят прибор Дельта-ПРО+ и набор четырех отрезков металлических кабелей разной длины. Первый кабель (обозначенный на передней панели как КАБЕЛЬ 1 (THE CABLE 1)) представляет собой четырехпроводную линию, заключенную в экран, длиной приблизительно 50 м. С одной стороны проводники кабеля присоединены к разъемам А1–А4, а экран – к разъему А5. С другой стороны проводники кабеля присоединены к разъемам В1–В4, а экран – к разъему В5. Тумблер К1, расположенный на передней панели макета, позволяет изменять режим согласования двух проводов первого кабеля, подключенных к разъемам А1–А2. При установке тумблера К1 в нижнее положение кабель со стороны разъемов А1–А2 нагружен на внешнее сопротивление 120 Ом. При установке тумблера К1 в верхнее положение кабель со стороны разъемов А1–А2 не имеет нагрузки. Аналогично тумблер К2, расположенный на передней панели макета, позволяет изменять режим согласования третьего и четвертого проводов первого кабеля, подключенных к разъемам А3–А4. При установке тумблера К2 в нижнее положение кабель со стороны разъемов А3–А4 нагружен на внешнее сопротивление 120 Ом. При установке тумблера К2 в верхнее положение кабель со стороны разъемов А3–А4 не имеет нагрузку.

Тумблер К3, расположенный на передней панели макета, позволяет изменять режим согласования первого и второго проводов первого кабеля, подключенных со второй стороны к разъемам B1–B2. При установке тумблера К3 в нижнее положение кабель со стороны разъемов B1–B2 нагружен на внешнее сопротивление 120 Ом. При установке тумблера К3 в верхнее положение кабель со стороны разъемов B1–B2 не имеет нагрузки. Аналогично тумблер К4, расположенный на передней панели макета, позволяет изменять режим согласования третьего и четвертого проводов первого кабеля, подключенных со второй стороны к разъемам B3–B4. При установке тумблера К4 в нижнее положение кабель со стороны разъемов B3–B4 нагружен на внешнее сопротивление 120 Ом. При установке тумблера К4 в верхнее положение кабель со стороны разъемов В3–В4 не имеет нагрузки. **Библиотельствов А1–А2 нагружен на внешнее сопротивление 120 Ом. При усионии на вестнос и назначение положение кабель со стороны разъемов А1–А2 нает напрузки. Аналогично тумблер К2, расположенный на передней пацели ми<br>гла** 

Второй кабель (обозначенный на передней панели как КАБЕЛЬ 2 (THE CABLE 2)) представляет собой четырехпроводную линию, заключенную в экран, длиной приблизительно 100 м. С одной стороны проводники кабеля присоедине-

ны к разъемам С1–С4, а экран – к разъему С5. Со второй стороны проводники кабеля присоединены к разъемам D1–D4, а экран – к разъему D5. Тумблер К5, расположенный на передней панели макета, позволяет изменять режим согласования первого и второго проводов второго кабеля, подключенных к разъемам С1–С2. При установке тумблера К5 в нижнее положение кабель со стороны разъемов С1– С2 нагружен на внешнее сопротивление 120 Ом. При установке тумблера К5 в верхнее положение кабель со стороны разъемов С1–С2 не имеет нагрузки. Аналогично тумблер К6, расположенный на передней панели макета, позволяет изменять режим согласования третьего и четвертого проводов второго кабеля при подключении к разъемам С3–С4. При установке тумблера К6 в нижнее положение кабель со стороны разъемов С3–С4 нагружен на внешнее сопротивление 120 Ом. При установке тумблера К6 в верхнее положение кабель со стороны разъемов С3– С4 не имеет нагрузки. Тумблер К7, расположенный на передней панели макета, позволяет изменять режим согласования первого и второго проводов второго кабеля, подключенных к разъемам D1–D2. При установке тумблера К7 в нижнее положение кабель со стороны разъемов D1-D2 нагружен на внешнее сопротивление 120 Ом. При установке тумблера К7 в верхнее положение кабель со стороны разъемов D1–D2 не имеет нагрузки. Аналогично тумблер К8, расположенный на передней панели макета, позволяет изменять режим согласования третьего и четвертого второго кабеля, подключенного к разъемам D3–D4. При установке тумблера К8 в нижнее положение кабель со стороны разъемов D3–D4 нагружен на внешнее сопротивление 120 Ом. При установке тумблера К8 в верхнее положение кабель со стороны разъемов D3–D4 не имеет нагрузки. верхнее положение кабель со стороны разъемов C1-C2 не имеет нагруяки. Анагично тумблер K6, расположенный на передней панели макета, позволяет из инти-<br>инти-по тумблер K6, расположенный на передней панели макета, позволяет

Третий кабель (обозначенный на передней панели как КАБЕЛЬ 3) представляет собой двухпроводную линию без экрана длиной приблизительно 20 м. С одной стороны проводники кабеля присоединены к разъемам А6–А7. С другой стороны проводники кабеля присоединены к разъемам В6–В7. Тумблер К9, расположенный на передней панели макета, позволяет изменять режим согласования третьего кабеля, при подключении к разъемам А6–А7. При установке тумблера К9

в нижнее положение кабель со стороны разъемов А6–А7 нагружен на внешнее сопротивление 120 Ом. При установке тумблера К9 в верхнее положение кабель со стороны разъемов А6–А7 не имеет нагрузки. Аналогично тумблер К10, расположенным на передней панели макета, позволяет изменять режим согласования третьего кабеля при подключении к разъемам В6–В7. При установке тумблера К10 в нижнее положение кабель со стороны разъемов В6–В7 нагружен на внешнее сопротивление 120 Ом. При установке тумблера К10 в верхнее положение кабель со стороны разъемов В6–В7 не имеет нагрузки.

Четвертый кабель (обозначенный на передней панели как КАБЕЛЬ 4 (THE CABLE 4) представляет собой двухпроводную линию без экрана длиной приблизительно 80 м. С одной стороны проводники кабеля присоединены к разъемам С6–С7. С другой стороны проводники кабеля присоединены к разъемам D6–D7. Тумблер К11, расположенный на передней панели макета, позволяет изменять режим согласования четвертого кабеля со стороны разъемов C6–C7. При установке тумблера К11 в нижнее положение кабель нагружен на внешнее сопротивление 120 Ом со стороны разъемов С6–С7. При установке тумблера К11 в верхнее положение кабель со стороны разъемов С6–С7 не имеет нагрузки. Аналогично тумблер К12, расположенный на передней панели макета, позволяет изменять режим согласования четвертого кабеля при подключении к разъемам D6–D7. При установке тумблера К8 в нижнее положение кабель со стороны разъемов D6–D7 нагружен на внешнее сопротивление 120 Ом. При установке тумблера К12 в верхнее положение кабель со стороны разъемов D6–D7 не имеет нагрузки. *Библиотека БГУИР*

#### *1.8.2. Порядок выполнения работы*

1. Выполнить измерения АЧХ, т.е. определить значение параметра *IL* в выбранном диапазоне частот, для всех кабелей стенда. Все тумблеры К1–К12 установите в нижнее положение. Для измерений АЧХ выбранной кабельной пары используйте схему, изображенную на рис. 1.5, а. Исследуйте первую двухпроводную линию, входящую в состав первого кабеля, обозначенного на передней панели надписью КАБЕЛЬ 1 (THE CABLE 1).

Для этого включите прибор «Генератор Дельта**»**, нажав на передней панели кнопку F1. В приборе реализована система защиты от случайного включения. Поэтому после появления заставки необходимо в течение трех секунд подтвердить включение нажатием кнопки ENTER. В результате на экране прибора отобразится главное меню. Еще раз нажмите кнопку ENTER, что позволяет войти в режим генератор xDSL. Экран примет вид, где в верхней строке слева отражается полоса состояния, в центре – текущая частота, а справа – индикатор заряда аккумулятора. В нижней строке отображается диапазон частот, в котором работает генератор. По умолчанию в генераторе установлен диапазон 30 – 2208 кГц. В соответствии со схемой, показанной на рис. 1.5, выход генератора присоедините к клеммам А1 и А2, а корпус – к клемме А5. После завершения всех измерений необходимо нажать кнопку ESC и после этого – повторным нажатием кнопки F1 выключите прибор.

Включите прибор Дельта-ПРО+. О правильном подключении и нормальном напряжении питания свидетельствует появление на экране заставки, сообщающей о типе прибора и версии встроенного программного обеспечения. В приборе реализована защита от случайного включения. После включения прибора кнопкой (Вкл/Выкл) необходимо в течение двух секунд подтвердить включение нажатием кнопки ОК. В результате на экране должно отобразиться главное меню (рис. 1.3). В соответствии со схемой, показанной на рис. 1.5, а, вход прибора присоедините к клеммам В1 и В2, а корпус прибора – к клемме В5. Прибор располагает набором режимов и функций, доступ к которым осуществляется через пункты главного меню. Перемещение по пунктам осуществляется кнопками «↑» «↓ », выбор – кнопка ОК. Выберите частотные измерения. Для выполнения измерений в режиме АЧХ выберите пункт РАБОЧЕЕ ЗАТУ-ХАНИЕ IL и нажмите ОК. Экран прибора примет вид, показанный на рис. 1.6. Измерение АЧХ проводится по заданному циклу частот. Выбрать интервал 32–2208 кГц с помощью кнопки «Диапазон». Запуск процедуры осуществляетотражается полоса состояния, в центре – текущая частота, а справа – индика<br>заряда аккумулятора. В нижней строке отображается диапазон частот, в ко<br>ром работает генератор. По умолчанию в генераторе установлен нианаза<br>30 –

ся кнопкой «Старт». Время измерения составляет около 1 мин. Прервать выполнение процедуры можно кнопкой «Esc». После завершения на экране отобразится график АЧХ рабочего затухания, вид которого должен соответствовать рис. 1.7. Зарисуйте полученную кривую в отчет. Далее с помощью кнопок «—» и «—», перемещая курсор по диапазону частот, следует получить точные числовые данные характеристики на частотах 2048, 1024, 512, 256, 128, 64, 32 кГц. Занесите эти данные в отчет. Оценка пригодности линии под высокоскоростные системы передачи осуществляется с помощью «масок». После нажатия кнопки «Маски» выберите поочередно из предложенного списка необходимый тип системы передачи и проведите анализ пригодности линии. Для выбранного типа системы передачи пригодна та область частот, которая не попадает в выделенную часть экрана. Попадание частоты в выделенную область свидетельствует о том, что потери превышают нормативный порог для данной системы передачи (рис. 1.9). Зарисуйте все полученные характеристики в отчет, исследуйте полученные данные, сделайте выводы.

Аналогично описанной выше методике выполните измерения параметра IL и АЧХ для второй двухпроводной линии первого кабеля, образованной третьим и четвертым проводниками. Для этого присоедините Генератор к клеммам АЗ и А4, а вход прибора Дельта-ПРО+ - к клеммам ВЗ и В4. Полученные данные занесите в отчет.

Проведите измерение АЧХ, выполните описанные выше измерения для КАБЕЛЯ 2 (клеммы C1-C5 и D1-D5), КАБЕЛЯ 3 (клеммы А6-А7 и В6-В7), КАБЕЛЯ 4 (клеммы С6-С7 и D6-D7). Зарисуйте все полученные характеристики в отчет, исследуйте данные, сделайте выводы.

2. Выполнить измерения переходного влияния на дальнем конце для первого кабеля, обозначенного надписью КАБЕЛЬ 1 (ТНЕ CABLE 1). Для измерений выбранного четырехпроводного кабеля используйте схему, изображенную на рис. 1.13, а. Тумблер К1 установите в нижнее положение, а тумблеры К2, К3, К4 - в верхнее положение. В соответствии со схемой, показанной на рис. 1.13, а, выход генератора присоедините к клеммам А3 и А4, а корпус – к клемме А5. В соответствии со схемой, показанной на рис. 1.13, а, вход прибора присоедините к клеммам В1 и В2, выход прибора – к клеммам В3 и В4, а корпус прибора – к клемме В5. Выберите пункт ПЕРЕХОДНОЕ ВЛИЯНИЕ FEXT в режиме АЧХ. Изменение частотного диапазона осуществляется кнопкой «Диапазон», а запуск кнопкой «Старт». Оценка пригодности линии осуществляется с помощью «Масок». После нажатия кнопки «Маски» и выбора типа системы передачи и проведите анализ пригодности линии (см. рис. 1.14). Зарисуйте все полученные характеристики в отчет, исследуйте данные, сделайте выводы.

Выполните измерения переходного влияния на дальнем конце для второго кабеля, обозначенного надписью КАБЕЛЬ 2 (THE CABLE 2). Для измерений выбранного четырехпроводного кабеля используйте схему, изображенную на рис. 1.13, а. Тумблер К5 установите в нижнее положение, а тумблеры К6, К7, К8 – в верхнее положение. В соответствии со схемой, показанной на рис. 1.13, а, выход генератора присоедините к клеммам С3 и С4, а корпус – к клемме С5. В соответствии со схемой, показанной на рис. 1.13, а, вход прибора присоедините к клеммам D1 и D2, выход прибора – к клеммам D3 и D4, а корпус прибора – к клемме D5. Выберите пункт ПЕРЕХОДНОЕ ВЛИЯНИЕ FEXT в режиме АЧХ. Изменение частотного диапазона осуществляется кнопкой «Диапазон», а запуск кнопкой «Старт». Оценка пригодности линии осуществляется с помощью «Масок». После нажатия кнопки «Маски» и выбора типа системы передачи проведите анализ пригодности линии (см. рис. 1.14). Зарисуйте все полученные характеристики в отчет, исследуйте данные, сделайте выводы. ляется с помощью «Масок». После нажатия кнопки «Маски» и выбора тенетемы передани и проведите анализ пригодности линии (см. рис. 1.14). За<br>суйте все полученные характеристики в отчет, исследуйте данные, сдела<br>выводы.<br>Выпо

3. Выполнить измерения переходного влияния на ближнем конце для первого кабеля, обозначенного надписью КАБЕЛЬ 1 (THE CABLE 1). Для измерений выбранного четырехпроводного кабеля используйте схему, изображенную на рис. 1.15, а. Тумблеры К1 и К2 установите в верхнее положение, а тумблеры К3 и К4 – в нижнее положение. В соответствии со схемой, показанной на рис. 1.15, а, выход Дельта-ПРО+ присоедините к клеммам А1 и А2, а вход – к клеммам А3 и А4. Выберите пункт ПЕРЕХОДНОЕ ВЛИЯНИЕ NEXT в режиме АЧХ. Изменение частотного диапазона осуществляется кнопкой «Диапазон», а запуск – кнопкой «Старт». Оценка пригодности линии осуществляется с помощью «масок». После нажатия кнопки «Маски» и выбора типа системы передачи проведите анализ пригодности линии (см. рис. 1.14). Зарисуйте все полученные характеристики в отчет, исследуйте данные, сделайте выводы.

Выполните измерения переходного влияния на ближнем конце для второго кабеля, обозначенного надписью КАБЕЛЬ 2 (THE CABLE 2). Для измерений выбранного четырехпроводного кабеля используйте схему, изображенную на рис. 1.15, а. Тумблеры К5 и К6 установите в верхнее положение, а тумблеры К7 и К8 – в нижнее положение. В соответствии со схемой, показанной на рис. 1.15, а, выход Дельта-ПРО+ присоедините к клеммам С1 и С2, а вход – к клеммам С3 и С4. Выберите пункт ПЕРЕХОДНОЕ ВЛИЯНИЕ NEXT в режиме АЧХ. Изменение частотного диапазона осуществляется кнопкой «Диапазон», а запуск – кнопкой «Старт». Оценка пригодности линии осуществляется с помощью «масок». После нажатия кнопки «Маски» и выбора типа системы передачи и проведите анализ пригодности линии. Зарисуйте все полученные характеристики в отчет, исследуйте данные, сделайте выводы. ерелачи проведите анализ пригодности линии (см. рис. 1.14). Зарисуйте волученные характеристики в отчет, исследуйте данные, сделайте выводы.<br> *Быполните измерения переходного влияния на ближнем конце для вторскабеля, обоз* 

4. Выполнить измерения по контролю затухания асимметрии для двух пар проводов первого кабеля, обозначенного надписью КАБЕЛЬ 1 (THE CABLE 1). Для измерений используйте схему, изображенную на рис. 1.16. Тумблеры К3–К4 установите в нижнее положение, а тумблеры К1 и К2 – в верхнее положение. В соответствии со схемой, показанной на рис. 1.16, вход Дельта-ПРО+ присоедините к клеммам А1 и А2. Выберите пункт АСИММЕТРИЯ LB в режиме АЧХ. Изменение частотного диапазона осуществляется кнопкой «Диапазон», а запуск – кнопкой «Старт». Оценка пригодности линии осуществляется с помощью «Масок». После нажатия кнопки «Маски» и выбора типа системы передачи и проведите анализ пригодности линии. Зарисуйте все полученные характеристики в отчет, исследуйте данные, сделайте выводы. Выполните измерения по контролю затухания асимметрии для второй пары проводов первого кабеля, обозначенного надписью КАБЕЛЬ 1 (THE CABLE 1). В соответствии со схемой, показанной на рис. 1.16, вход Дельта-ПРО+ присоедините к клеммам А3 и А3. Выберите пункт АСИММЕТРИЯ в режиме АЧХ. Изменение частотного диапазона осуществляется кнопкой «Диапазон», а запуск – кнопкой «Старт». Оценка пригодности линии осуществляется с помощью «Масок». После нажатия кнопки «Маски» и выбора типа системы передачи и проведите анализ пригодности линии. Зарисуйте все полученные характеристики в отчет, исследуйте данные, сделайте выводы.

Выполните измерения по контролю затухания асимметрии для двух пар проводов второго кабеля, обозначенного надписью КАБЕЛЬ 2 (THE CABLE 2). Для измерений используйте схему, изображенную на рис. 1.16. Тумблеры К5–К6 установите в верхнее положение, а тумблеры К7 и К8 – в нижнее положение. В соответствии со схемой, показанной на рис. 1.16, вход Дельта-ПРО+ присоедините к клеммам С1 и С2. Для исследования второй пары вход Дельта-ПРО+ присоедините к клеммам С3 и С4. Зарисуйте все полученные характеристики в отчет, исследуйте данные, сделайте выводы. ного диапазона осуществляется кнопкой «Диапазон», а запуск — кнопколическа и и местарт». Оценка пригодности линии осуществляется с помощью «Масок».<br>
Сле нажатия кнопки «Маски» и выбора типа системы передачи и провед<br>
анал

5. Выполнить измерения по контролю возвратных потерь для двух пар проводов первого кабеля, обозначенного надписью КАБЕЛЬ 1 (THE CABLE 1). Для измерений используйте схему, изображенную на рис. 1.17. Тумблеры К3–К4 установите в нижнее положение, а тумблеры К1 и К2 – в верхнее положение. В соответствии со схемой, показанной на рис. 1.17, вход Дельта-ПРО+ присоедините к клеммам А1 и А2. Выберите пункт ВОЗВРАТНЫЕ ПОТЕРИ RL в режиме АЧХ. Изменение частотного диапазона осуществляется кнопкой «Диапазон», а запуск – кнопкой «Старт». Оценка пригодности линии осуществляется с помощью «масок». После нажатия кнопки «Маски» и выбора типа системы передачи проведите анализ пригодности линии. Зарисуйте все полученные характеристики в отчет, исследуйте данные, сделайте выводы. Выполните измерения по контролю возвратных потерь для второй пары проводов первого кабеля, обозначенного надписью КАБЕЛЬ 1 (THE CABLE 1). В соответствии со схемой, показанной на рис. 1.17, вход Дельта-ПРО+ присоедините к клеммам А3 и А3. Выберите пункт ВОЗВРАТНЫЕ ПОТЕРИ RL в режиме АЧХ. Изменение частотного диапазона осуществляется кнопкой «Диапазон», а запуск – кнопкой «Старт». Оценка пригодности линии осуществляется с помощью «Масок». После нажатия кнопки «Маски» и выбора типа системы передачи и проведите анализ пригодности линии. Зарисуйте все полученные характеристики в отчет, исследуйте данные, сделайте выводы.

Выполните измерения по контролю возвратных потерь для двух пар проводов второго кабеля, обозначенного надписью КАБЕЛЬ 2 (THE CABLE 2). Для измерений используйте схему, изображенную на рис. 1.17. Тумблеры К5–К6 установите в верхнее положение, а тумблеры К7 и К8 – в нижнее положение. В соответствии со схемой, показанной на рис. 1.17, вход Дельта-ПРО+ присоедините к клеммам С1 и С2. Для исследования второй пары вход Дельта-ПРО+ присоедините к клеммам С3 и С4. Зарисуйте все полученные характеристики в отчет, исследуйте данные, сделайте выводы. иоткой «Старт». Опенка притодности линии осуществляется с помощью «Мак». После нажатия кнопки «Маски» и выбора типа системы передачи и предиге анализ пригодности линии. Зарисуйте все полученные **зарактеристики**<br>чет, иссле

## **1.9. Содержание отчета**

- 1. Принципиальные схемы, по которым производились измерения.
- 2. Результаты измерений.
- 3. Выводы по результатам измерений.

#### **1.10. Контрольные вопросы**

1. Каковы назначение и функциональные возможности прибора Дельта- $\Pi$ PO+ $2$ 

2. Каковы конструкция и особенности управления прибором Дельта-

 $333$ 

 $\Pi$ PO+?

3. Как проводятся измерения внесенных потерь с использованием прибора Дельта-ПРО+?

4. В чем заключается методика измерения переходного влияния на ближнем и дальнем концах с использованием прибора Дельта-ПРО+?

5. В чем заключается методика измерения возвратных потерь с использованием прибора Дельта-ПРО+?

6. В чем заключается методика измерения асимметрии проводников с использованием прибора Дельта-ПРО+?

**БИЛИОТРЕКА** 

## **ОПРЕДЕЛЕНИЕ ХАРАКТЕРА ПОВРЕЖДЕНИЯ ЛИНИИ СВЯЗИ И РАССТОЯНИЯ ДО НЕГО ИМПУЛЬСНЫМ ПРИБОРОМ Р5-5**

*Цель работы*: изучить устройство и особенности функционирования прибора Р5-5; ознакомиться со способом определения мест повреждений и неоднородностей методом зондирующих импульсов.

## **2.1. Краткие теоретические сведения**

Принцип нахождения в линиях мест повреждений (МП) и различного рода повреждений заключается в том, что в линию посылаются кратковременные, так называемые зондирующие импульсы напряжения. Эти импульсы частично отражаются в тех точках линий, где имеются повреждения или неоднородности, сопровождаемые изменением характеристического (волнового) сопротивления.

Отраженные импульсы передаются в обратном направлении к началу линии и поступают на электронно-лучевую трубку (ЭЛТ). Эти импульсы будут смещены по времени относительно исходных импульсов в зависимости от расстояния до места повреждения. Это смещение зависит от скорости распространения электромагнитной волны. Зная среднюю скорость распространения (v) и промежуток времени между подачей в линию зондирующего импульса и возвращением отраженного импульса  $(\Delta t)$ , можно определить распространение до места повреждения (*lx*) как **Библиотель с с следуелении поступление и поступлении и поступлении и поступлении и поступления в линиях мест повреждений (МП) и различного ровреждений заключается в том, что в линию посыдаются к ратковременным к называем** 

$$
2 J_x = \mathbf{v} \cdot \Delta t. \tag{2.1}
$$

Поскольку при теоретических выводах не представляется возможным изза сложности вопроса учесть все условия формирования отраженных импульсов, то при проведении измерений обычно учитываются только те физические свойства линий, которые отражают наиболее существенные условия распространения многочастотных электромагнитных колебаний.

Входные сопротивления в местах возникновения отражений зависят от частоты передаваемого сигнала, следовательно, в реальных линиях затухание, фазовый сдвиг и коэффициенты отражения будут также зависеть от частоты.

Время передачи зондирующих импульсов при теоретических расчётах обычно выражается через фазовую скорость распространения  $(v<sub>th</sub>)$ .

Для определения скорости распространения в линии связи на высоких частотах (обычно выше 60-80 кГц) используется следующее выражение:

$$
\upsilon = \frac{\omega}{\beta} \approx \frac{1}{\sqrt{L \cdot C}} \approx \frac{1}{\sqrt{\mu_r \cdot \varepsilon_r}} \cdot c
$$
 (2.2)

где L, C – первичные и  $\beta$  – вторичный параметр передачи линии связи;  $\mu_r$ ,  $\varepsilon_r$  – относительные магнитная и диэлектрическая проницаемости среды; с - скорость распространения света;  $\frac{1}{\mu_r \cdot \varepsilon_r}$  – коэффициент укорочения длины волны; ω - частота следования импульсов.

Кроме того, для кабелей скорость распространения при низких частотах можно приближенно вычислить по формуле

$$
v = \sqrt{\frac{2\omega}{R \cdot C}},
$$
 (2.3)

где  $\overline{R}$ ,  $\overline{C}$  – первичные параметры передачи линии связи.

Одной из причин искажения формы отраженного импульса является разница фазовой скорости распространения у отдельных составляющих спектра зондирующих и отраженных импульсов. Это, в свою очередь, будет влиять на точность определения места неоднородности, которая зависит от частотной характеристики затухания линии. Следовательно, увеличение затухания составляющих спектра приводит к сглаживанию фронта отраженного сигнала, что затруднит определение точки начала фронта, т.е. появится погрешность измерения.

Лля того чтобы измерения слелать максимально объективными, необходимо зарисовать характеристику линий (учитывая масштабы и усиления) и сравнить ее с паспортными данными этой линии, из которых хорошо известны расстояния до кабельных вставок, контрольных точек и т.д. Отражения, вызванные кабельными вставками, могут служить при изменениях соответствующими ориентирами. Используя эти ориентиры, можно повысить точность измерений до места повреждений, производя отсчет не от начала линии, а от ближайшей известной неоднородности или ориентира.

При наличии несогласованных включений или любых других отклонений от однородности на линиях, а также при проявлении несогласованности со стороны передатчика возникают многократно отраженные волны и образуется паразитный попутный поток, вызывающий существенные искажения при некоторых видах связи. В первом приближении мгновенные значения импульсных напряжений, которые получаются в различных точках линий, определяются путем наложения мгновенных значений зондирующих и отраженных импульсов. При этом полярности зондирующих и отраженных импульсов могут быть совпадающими и различными, что определяется коэффициентом отражения.

Коэффициент отражения определяется выражением

$$
p = \frac{Z - Z_b}{Z + Z_b},\tag{2.4}
$$

где  $p$  – модуль коэффициента отражения;  $Z_b$  – волновое сопротивление линии; Z - абсолютное значение сопротивления в месте повреждения.

Коэффициент отражения может изменяться от +1 до -1 (при холостом ходе (х, х) Z = ∞ и p = 1, а при коротком замыкании (к, з, ) Z = 0 и p = 1). В случае х. х и к. з. происходит полное отражение зондирующего импульса.

Знак коэффициента отражения может быть использован для определения характера повреждения. При обрыве линии (х. х) полярности зондирующего и отраженного импульсов совпадают, чем обеспечивается повышение напряжения; отраженный импульс сохраняет свой знак. При коротком замыкании (к. з.) полярность отраженного импульса отрицательна.

Чувствительность измерений определяется уровнем определяемого импульса, коэффициентом усиления усилителя отраженных сигналов и однородностью цепи, т.е. возможностью различать минимальный отраженный сигнал на фоне помех и отражений от существующих неоднородностей волнового сопротивления реальных цепей.

#### 2.2. Описание лабораторной установки

Лабораторная установка состоит из измерителя неоднородностей кабелей и линий (прибора P5-5) и макета имитатора линий, представляющего собой две искусственные линии связи. Макет имитатора линий служит для имитации различных неоднородностей в линиях связи и состоит из корпуса, на верхней панели которого выведены гнезда «Вход» для подключения прибора P5-5 и установлены четыре ключа (В1, В2, В3, В4) для имитации неоднородностей линий связи. Установка ключа В4 в положение «R<sub>H</sub> = 600 Ом» подключает линию на нагрузку  $R_{\rm H}$  = 600 Ом. Назначение остальных ключей: B1 – «Обрыв», B2 – «Добавочное сопротивление»,  $B3 - \alpha K$ ороткое замыкание» и «Утечка тока»,  $B4 - \alpha$ « $R_{\text{nen}}$ », «Холостой ход» и « $R_{\text{H}}$  = 600 Ом».

Прибор Р5-5 предназначен для визуального определения импульсным методом расстояния от мест повреждения (обрыв, короткое замыкание) на воздушных и кабельных линиях электропередачи и связи. Возможно также определение расстояния до мест существенного изменения волнового сопротивления измеряемой линии (неоднородностей от резкого снижения сопротивления изоляции, нарушения контакта, асимметрии в проводах и т.п.).

#### **2.3. Описание работы прибора Р5-5**

Задающий генератор служит для получения синусоидальных колебаний частотой 100 кГц (рис. 2.1). В блоке импульсов синхронизации происходит преобразование синусоидальных колебаний в последовательность коротких импульсов, синхронизирующих работу прибора, а также формируется масштаб метки, относительно которых производятся измерения.

Импульсы синхронизации, поступающие с блока синхронизации, запускают тактовый генератор. Импульсом тактового генератора запускаются блок задержки развертки и блок задержки зондирующих импульсов. Выходной импульс блока задержки зондирующих импульсов подается на запуск генератора зондирующих импульсов, вырабатывающего видеоимпульс, посылаемый в линию. Выходной импульс блока задержки развертки подается на запуск блока развертки, создающего линейно изменяющееся во времени напряжение, необходимое для создания временной развертки на экране ЭЛТ. Отсчет времени пробега зондирующего импульса от места подключения прибора к линии до неоднородности и обратно осуществляется с помощью калиброванных схем задержки развертки и зондирующего импульса. Время задержки выходного импульса блока задержки развертки относительно запускающего тактового импульса определяется положением переключателя «Множитель ГРУБО». иносительно которых производятся измерения.<br>
инульсы синхронизации, поступающие с блока синхронизации, запу<br>
иговый генератор. Импульсом тактового генератора запускаются бло<br>
и развертки и блок задержки зондирующих импуль

Изменяя временное положение начала развертки переключателя «Множитель ГРУБО» до появления на экране ЭЛТ сигнала, отраженного от неоднородности, и производя отсчет по положению ручки переключателя, можно грубо изменить время пробега зондирующего импульса от места подключения прибора к линии до неоднородности и обратно. одности, и<br>o измениті<br>оибора к лі

![](_page_39_Figure_0.jpeg)

Рис. 2.1. Структурная схема прибора Р5-5

Ручкой «Множитель ТОЧНО» производится изменение временного положения зондирующего импульса относительно пускового тактового импульса.

Для точного определения времени пробега зондирующего импульса от места подключения прибора к линии до неоднородности и обратно необходимо ручками «Множитель ГРУБО» и «Множитель ТОЧНО» произвести совмещение отраженного сигнала с первой видимой меткой на экране ЭЛТ. В этом случае точное время пробега (*Т*<sub>факт</sub>) определяется как сумма отчетов времени задержки развертки  $(T_{30})$  и времени задержки зондирующего импульса  $(T_{3,30H})$ .

Отсчет производится по показаниям шкалы «Множитель ТОЧНО» и переключателя «Множитель ГРУБО» с учетом величины масштабного интервала времени, указанного переключателем «ДИАПАЗОНЫ». Измерение масштаба просматриваемого участка линии осуществляется регулировкой скорости развертки в блоке развертки ручкой «РАЗВЕРТКА». Отраженный сигнал, поступивший в линию, в зависимости от положения переключателя «УСИЛЕНИЕ» подается либо непосредственно на пластины ЭЛТ, либо через усилитель проходящих сигналов.

В зависимости от длины измеряемой линии и ее затухания переключателем «ДЛИТЕЛЬНОСТЬ ИМПУЛЬСА» можно производить выбор длительности зондирующего импульса, посылаемого в линию. С помощью тумблера «симметричный-несимметричный» производится включение входа и выхода прибора по симметричной или несимметричной схеме. ртки в блоке развертки ручкой «РАЗВЕРТКА». Отраженный сигнал, поступний в линию, в зависимости от положения переключателя «УСИЛЕНИЕ<br>Dдается либо непосредственно на пластины ЭЛТ, либо через усидитель проходить высок сигнал

## **2.4. Порядок выполнения работы**

#### *2.4.1. Подготовка прибора Р5-5 и имитатора линий к работе*

Перед включением прибора в сеть необходимо поставить ручки на его передней панели в следующие положения:

– «Развертка» – в крайнее левое положение;

– «Усиление» – в положение 1;

– «Длительность» – в положение 0,1–0,3 (большая ручка);

– «Выходное сопротивление» – в пределах зеленого сектора (малая ручка).

Включить тумблер «Сеть». При этом загорается индикаторная лампочка и через 0,5 – 2 мин на экране появится линия развертки. Ручками «Яркость», «Фокус» отрегулировать яркость, фокусировку, положение линии на экране прибора. Положение линии развертки луча на экране трубки должно быть на середине экрана. Включить тумблер «Метки». При этом на линии развертки должны появиться масштабные метки. Установить «Множитель ГРУБО», «Множитель ТОЧНО» в положение «0».

*2.4.2. Измерение расстояния до места повреждения и определение характера повреждения*

Порядок проведения измерений следующий:

а) подключить прибор к клеммам «Вход» «Имитатора линии»;

б) ручку «Диапазоны» поставить в положение «I»;

в) ручку «Выходное сопротивление» – в положение зеленого сектора;

г) ручку «Развертка» – в крайнее правое положение (малая ручка);

д) ключи В1, В2, В3 на макете «Имитатор линий» поставить в нейтральное положение. Ключ В4 поставить в положение « $R<sub>H</sub>$  = 600 Ом». При этом линия подключается на согласованное сопротивление, равное 600 Ом. Полученную характеристику исследовать и зарисовать.

После этого ключ В1 поставить в положение «Обрыв». Исследовать полученную характеристику, добиться получения изображения отраженного импульса на экране ЭЛТ. Зарисовать полученную импульсную характеристику.

Вращением ручки «Множитель ТОЧНО» и переключателем «Множитель ГРУБО» совместить вершину отраженного импульса с первой видимой меткой на характеристике. Расстояние до места повреждения определяется следующим образом. По показаниям ручек «Диапазоны», «Множитель ГРУБО», «Множитель ТОЧНО» провести отсчет времени пробега зондирующего импульса по формуле  $T_{\text{d}_\text{MRT}} = T_{\text{d}_\text{MRT}} (n_{\text{rv60}} + n_{\text{ro}_\text{VHA}})$  (мкс), где  $T_{\text{d}_\text{MRT}}$  – масштаб диапазона, равный 10 мкс; *n*грубо – показания ручки «Множитель ГРУБО»; *n*точно – показания ручки «Множитель ТОЧНО». Расстояния до места повреждения определяются а) полключить прибор к клеммам «Вход» «Имитатора линин»;<br> **б)** ручку «Диапазоны» поставить в положение «b;<br> **в)** ручку «Выходное сопротивление» – в положение «b;<br> **в)** ручку «Выходное сопротивление» – в положение челеног

по формуле  $L_x = \frac{1}{2} \cdot \mathbf{v} \cdot T_{\phi a \kappa m}$ 1 , где – скорость распространения сигнала в линии данного типа в м/мкс. В данном случае скорость распространения  $v = 286$  м/мкс;  $L_x$  – расстояние до места повреждения, м.

Ключ В1 поставить в нейтральное положение и провести измерения и расчеты для каждого положения ключей В2, В3, В4 (добавочное сопротивление, короткое замыкание и утечка тока, холостой ход). Занести измеренные данные в отчет.

#### 2.4.3. Измерение скорости распространения импульса в линии

Для определения скорости распространения импульса в линии связи необходимо знать длину самой линии или расстояние до известной неоднородности. На этой линии определяется время между моментом посылки импульса и приходом отраженной волны от конца линии или от выбранной неоднородности. Скорость распространения импульсного сигнала вычисляется по формуле

$$
v = \frac{2L}{T_{\text{barr}}},\tag{2.5}
$$

где  $L$  – длина линии, которая принимается равной одному из измеренных выше значений;  $T_{\text{d}_{\text{d}_{\text{K}}}}$  – время пробега (в секундах) зондирующего импульса от места подключения прибора до конца линии (неоднородности) и обратно.

Выполнить расчет скорости распространения сигнала по формуле (2.5), если из данных других измерений или проектной (эксплуатационной) документации известно значение параметра  $L = 2,1$  км, а измеренное время пробега зондирующего импульса от места подключения прибора до места неоднородности и обратно составило  $T_{\text{sharp}} = 1.5 \cdot 10^{-5}$  с.

#### 2.4.4. Оценка величины волнового сопротивления линии

Если линия нагружена на активное сопротивление, равное ее волновому сопротивлению, то отражения энергии от этой нагрузки не будет. Энергия такой нагрузкой будет поглощаться. Включение такого рода называется согласованным. Для оценки величины волнового сопротивления измеряемая линия на противоположном конце (от прибора) нагружается активным сопротивлением. Прибор Р5-5 включается в измеряемую линию, как было указано выше. Оценку величины волнового сопротивления линии необходимо проводить, регулируя сопротивление в конце линии и наращивая усиление приходящих импульсов (сигналов). Наблюдая величину сигнала на экране ЭЛТ, следует добиться минимального отражения от дальнего конца линии. Величина сопротивления нагрузки в этом случае будет соответствовать волновому сопротивлению линии. Для измерения волнового сопротивления перевести ключ В4 на макете в положение  $R_{\text{nen}}$ . Убедиться, что при различных положениях потенциометра  $R_{\text{nen}}$  будет изменяться амплитуда отраженного импульса. Изменяя сопротивление  $R_{\text{nen}}$ , добиться отсутствия на экране ЭЛТ отраженных импульсов, что будет соответствовать согласованному режиму, при котором  $R_{\text{nen}}$  будет равняться волновому сопротивлению. Записать значение  $R_{\text{neo}}$ . Сделать выводы.

#### 2.5. Содержание отчета

- 1. Цель работы.
- 2. Структурная схема прибора Р5-5.
- 3. Импульсные характеристики всех повреждений.
- 4. Расчеты состояний до места повреждения.
- 5. Выводы по работе.

## 2.6. Контрольные вопросы

1. В чем заключается принцип определения мест повреждения и неоднородностей посредством зондирующих импульсов?

2. Объяснить принцип работы прибора P5-5 по структурной схеме.

3. Что такое волновое сопротивление и как оно выражается через первичные параметры линии?

4. Как найти примерную величину волнового сопротивления измеряемой линии с помощью прибора P5-5?

5. Как определить расстояние до места повреждения, используя номограммы, прилагаемые к прибору Р5-5?

6. Как изменяется коэффициент отражения в зависимости от характера повреждения линии?

7. От чего зависит погрешность измерения расстояний до мест повреждения с помощью прибора Р5-5?

8. Какие вы знаете методы определения расстояний до мест повреждения линии, кроме метода зондирующих импульсов?

*Библиотека БГУИР*

# ЛАБОРАТОРНАЯ РАБОТА №3 **ИЗМЕРЕНИЕ СОБСТВЕННОГО И РАБОЧЕГО ЗАТУХАНИЙ ЦЕПЕЙ СВЯЗИ ПРИБОРОМ П-321**

*Цель работы*: получить практические навыки в измерении затухания линий связи с помощью прибора П-321, произвести измерения собственного и рабочего затухания в цепях связи различной длины на различных частотах.

## **3.1. Краткие теоретические сведения. Собственное и рабочее затухание цепи**

Электромагнитная энергия, распространяясь вдоль кабельной линии, затухает к концу линии. Это объясняется потерями в цепи передачи. Эти потери в основном складываются из потерь в металлических элементах кабеля (токопроводящие жилы, экран, броня, оболочка) и потерь в диэлектрике (изоляции). В области очень высоких частот возникают потери на излучение. линий связи с помощью прибора 11-321, произвести измерения соостоенног<br>рабочего затухания в пепях связи различной длины на различных частотах.<br> **БЛУХАНИ** в пепях связи различной длины на различных частотах.<br> **БЛУХАНИ** в

Потери в цепи передачи учитываются через коэффициент распространения γ, который является комплексной величиной и может быть представлен как

$$
\gamma = \sqrt{(R + j\omega L)(G + j\omega C)} = \alpha + i\beta,
$$
\n(3.1)

где *R*, *G*, *L*, *C* – первичные параметры передачи кабельной цепи, ω – частота, а параметры α и β характеризуют соответственно затухание и изменение фазы напряжения или тока на участке кабельной цепи длиной 1 км и называются коэффициентом затухания (α) и коэффициентом фазы (β). Таким образом, коэффициент распространения γ одновременно определяет изменение сигнала как по абсолютной величине, так и по фазе на 1 км длины кабеля.

В соответствии со сказанным выше коэффициент затухания *α* может быть

представлен в виде суммы трех слагаемых:

$$
\alpha = \alpha_M + \alpha_{\partial} + \alpha_{u}, \qquad (3.2)
$$

где *α<sup>м</sup> f* – затухания за счет потерь в металле, *α<sup>д</sup> f* – затухание за счет потерь в диэлектрике и  $a_u{\sim}f^2-$  затухание за счет потерь на излучение, причем для симметричной цепи. Для симметричного кабеля

$$
\alpha_{M} = 8,69 \cdot (R/2) \cdot \sqrt{C/L} = 2,6 \cdot \sqrt{f \epsilon_{r}} \left(1/2r + r/a^{2}\right) \cdot 10^{-3} / \lg\left[\left(a-r\right)/r\right],\tag{3.3}
$$
\n
$$
a_{\partial} = 8,69 \cdot (G/2) \cdot \sqrt{L/C} = 9,08 \cdot f \cdot \sqrt{\epsilon_{r}} \cdot tg\delta \cdot 10^{-5},\, \frac{\pi}{M}KM.\tag{3.4}
$$

В формулах (3.3), (3.4) параметры *r* – радиус проводника, мм; *a* – расстояние между осями проводников, мм; ε*<sup>r</sup>* – эффективная диэлектрическая проницаемость изоляции проводников, tgδ – тангенс угла диэлектрических потерь изоляции, *f* – частота, Гц.

В практически используемом спектре частот передачи (до 1 МГц в случае симметричных кабелей) и с учетом экранирующего действия металлической оболочки кабеля составляющей *α<sup>и</sup>* можно пренебречь. В этом же спектре частот для современных высококачественных кабельных диэлектриков типа полиэтилен, полистирол, имеющих малый tgδ, величина *α<sup>д</sup>* незначительна по сравнению с  $a_{\textit{m}}$ , и поэтому затухание  $\alpha$  увеличивается примерно пропорционально  $\sqrt{f}$ .  $\alpha_{,y} = 8.69 \cdot (R/2) \cdot \sqrt{C/L} = 2.6 \cdot \sqrt{f \epsilon_r} (1/2r + r/a^2) \cdot 10^{-3} / \lg[(a-r)/r]^2$  (3.3<br>  $a_{\beta} = 8.69 \cdot (G/2) \cdot \sqrt{L/C} = 9.08 \cdot f \cdot \sqrt{\epsilon_r} \cdot t g \delta \cdot 10^{-5}$ , дБ/км. (3.4)<br> **В** формулах (3.3), (3.4) параметры  $r =$ ралиус проводника, мм;  $a$ 

Если в начале цепи длиной *l* включен генератор c внутренним сопротивлением *Z<sup>0</sup>* , в конце цепи имеется нагрузка *Z<sup>l</sup>* и обеспечен согласованный режим, т.е.  $Z_0 = Z_i = Z_s$ , где  $Z_s$  – волновое сопротивление цепи, то основные уравнения однородной кабельной цепи упрощаются и принимают вид

$$
U_l = U_0 \cdot e^{-\gamma l}, I_l = I_0 \cdot e^{-\gamma l}, P_l = P_0 \cdot e^{-\gamma l},
$$
 (3.5)

где  $U_0$ ,  $I_0$ ,  $P_0$  – напряжение, ток и мощность в начале, а  $U_l$ ,  $I_l$ ,  $P_l$  – в конце цепи. Используя формулу (3.5), можно написать

$$
U_0 / U_l = I_0 / I_l = e^{(\beta + j\beta)l} = e^{\alpha l} \cdot e^{j\beta l} = M \cdot e^{j\phi}.
$$
 (3.6)

Модуль этого выражения М показывает уменьшение абсолютного значения тока или напряжения при прохождении сигнала по линии длиной *l*. Аргумент  $\varphi = \beta l$  показывает изменение угла (фазы) вектора тока или напряжения на этом же участке линии длиной  $l$ .

Величина  $a_c = \alpha l$  называется собственным затуханием цепи и оценивается в неперах

$$
a_c = \alpha l = \ln |U_0/U_l| = \ln |I_0/I_l| = (1/2)^* \ln |P_0/P_l|, \text{ H}\pi
$$
 (3.7)

или децибелах

$$
a_c = \alpha l = 20 \lg |U_0/U_l| = 20 \lg |I_0/I_l| = 10^* \lg |P_0/P_l|, \, \text{aB.} \qquad (3.8)
$$

Однако в реальной линии связи вследствие несогласованности сопротивлений  $Z_0$  и  $Z_l$  с волновым сопротивлением цепи  $Z_e$ , а также наличия внутренних (в пределах строительной длины кабеля) и стыковых (в соединительных муфтах) неоднородностей, дальность связи будет определяться не собственным затуханием линии  $a_c = \alpha l$ , а ее рабочим затуханием  $a_p$ . Если не учитывать стыковые и внутренние неоднородности кабеля, то

$$
a_p = a_c + a_u + a_k + a_{\epsilon} \t\t(3.9)
$$

где  $a_c$  – собственное затухание цепи;  $a_n$  – дополнительное затухание вследствие несогласованности сопротивлений генератора и кабеля  $(Z_0 \neq Z_0)$ ;  $a_{\kappa}$  - дополнительное затухание вследствие несогласованности сопротивлений нагрузки и кабеля  $(Z_l \neq Z_s)$ ;  $a_s$  – дополнительное затухание от взаимодействия неоднородностей в начале и в конце цепи вследствие повторных отражений на передающем и приемном концах цепи, причем

$$
a_{\mu} = \ln \left| (Z_0 + Z_e) / \left( 2 \cdot \sqrt{Z_0 \cdot Z_e} \right) \right|,\tag{3.10}
$$

$$
a_{\mu} = \ln \left( \left( Z_l + Z_s \right) / \left( 2 \cdot \sqrt{Z_l} \cdot Z_s \right) \right),\tag{3.11}
$$

$$
a_{\mathbf{B}} = \ln|1 - p_0 \cdot p_1 \cdot \exp(-2 \cdot \gamma \cdot l)|,\tag{3.12}
$$

$$
p_0 = (Z_0 - Z_e) / (Z_0 + Z_e),
$$
\n(3.13)

$$
p_l = (Z_l - Z_e) / (Z_l + Z_e) \tag{3.14}
$$

В (3.12)  $p_0$  и  $p_l$  – коэффициенты отражения на стыках «генератор-кабель» и «приёмник-кабель». Появление слагаемого  $a_{\epsilon}$  в (3.9) объясняется тем, что волна, отраженная от конца линии, приходит к ее началу и, взаимодействуя с падающей волной, изменяет соотношение напряжения  $U_0$  и тока  $I_0$  в начала линии, что равносильно изменению входного сопротивления линии  $Z_{ex} = U_0/I_0$ . Для  $Z_{ex}$  существует выражение

$$
Z_{ex} = Z_{e} \cdot th \left[ \gamma \cdot l + 0, 5 \cdot ln\left(\frac{1}{p_l}\right) \right],
$$
 (3.15)

из которого следует, что в случае согласованной нагрузки  $Z_l = Z_e$  коэффициент отражения  $p_l = 0$  и  $Z_{\text{B}x} = Z_{\text{B}}$ ,  $\overline{a_{\text{k}}} = 0$ ,  $a_{\text{B}} = 0$ ,  $a_{\text{p}} = a_{\text{c}} + a_{\text{H}}$ . Для электрически длинной линии, когда справедливо соотношение  $|y| >> 1$ , при любой нагрузке на ее конце  $Z_{\text{bx}} = Z_{\text{b}}$ ,  $a_{\text{b}} = 0$   $\overline{u}$ ,  $a_{p} = a_{c} + a_{n} + a_{k}$ .

Обычно необходимо знать затухание усилительного участка. При высокочастотной связи собственное затухание цепи αl на длине усилительного участка доходит до 6...7 Нп, и в этом случае  $a_{\epsilon}$  можно считать равным нулю, поскольку волна, отраженная от нагрузки, при распространении к генератору практически полностью затухает и не влияет на входное сопротивление кабеля, подключенного к генератору.

В общем случае в (3.9) появятся два дополнительных слагаемых  $a_{\text{BH}}$  и  $a_{\text{cr}}$ ,

учитывающих потери на внутренних и стыковых неоднородностях линии связи.

Если на обоих концах цепи включены согласованные нагрузки, а отражение на внутренних и стыковых неоднородностях пренебрежимо мало, то рабочее затухание будет равно собственному затуханию, т.е.  $a_p = a_c = \alpha l$ .

Из (3.9) и физической картины явлений следует, что рабочее затухание в общем случае всегда больше собственного затухания  $(a_p > a_c > a)$ . Однако в некоторых случаях дополнительные слагаемые в (3.9) могут оказаться отрицательными и рабочее затухание будет меньше собственного  $(a_n < a_c = \alpha l)$ . Это может произойти на сравнительно низких частотах, когда волновое сопротивление  $Z_{\epsilon}$  линии комплексно, а сопротивление нагрузки  $(Z_0$  или  $Z_1$ ) и волновое сопротивление  $Z_{g}$  имеют фазы разных знаков, т.е. в случае сочетания сопротивлений емкостного и индуктивного характера.

Следует отметить, что передача сигналов связи по неоднородным линиям находится в неблагоприятных условиях и качество связи по ним может быть совершенно неудовлетворительным. Поэтому на практике всегда стремятся создать в линии связи согласованный режим, что является условием неискаженной передачи сигналов.

Для измерения собственного и рабочего затухания цепей связи существуют различные типы приборов, являющихся по существу измерителями уровня. Они, как правило, содержат генератор с фиксированной и/или плавной настройкой и указатель уровня и подразделяются на диапазонные и селективные. В диапазонных приборах указатель уровня является широкополосным с полосой пропускания, равной диапазону частот генератора.

Проведение измерений с помощью диапазонных измерителей уровня требует прекращения передачи сигналов связи по кабелю, поскольку в противном случае указатель уровня будет принимать не только сигнал измерительного генератора, но и другие сигналы, и его показания будут неправильными. Можно, конечно, выбрать уровень сигнала генератора много большим уровня сигналов связи и с помощью пороговых устройств осуществить в указателе уровня

выделение сигнала генератора, однако при этом не будет обеспечено необходимое качество связи, т.к. мощный сигнал измерительного генератора будет забивать относительно слабый сигнал связи. Примером диапазонных измерителей уровня являются отечественные приборы П-321, НУ-1С и др.

В селективных приборах используется перестраиваемый резонансный указатель уровня с полосой пропускания 100...200 Гц, что позволяет измерять уровень сигнала измерительного генератора, а значит, и затухания цепей связи без перерыва действия связей. Селективные измерители уровня являются более универсальными приборами, чем диапазонные измерители уровня, полностью заменяют последние и получили наибольшее распространение в организациях, осуществляющих эксплуатационно-техническое обслуживание линий связи. Примером селективных измерителей уровня являются отечественные приборы ИП-300, КС-25 и зарубежные ЕТ-70, ЕТ-90 (переносные), ЕТ-100, ЕТ-110 (стационарные для линейно-аппаратных цехов) производства Венгрии, стационарные MV-61, MV-62, PVA-60 производства Германии.

## 3.2. Краткие сведения об устройстве прибора П-321

Прибор П-321 предназначен для измерения остаточного затухания каналов связи в диапазоне частот от 0,3 до 3,4 кГц, а также рабочего затухания линии связи в диапазоне частот от 0,3 до 30 кГц. Прибор состоит из трех основных частей: генератора синусоидальных колебаний, указателя уровня и устройства питания. Генератор и указатель уровня при измерении могут использоваться совместно или независимо один от другого.

Структурная и функциональная схемы прибора приведены на рис. 3.1 и 3.2. Генератор синусоидальных колебаний прибора работает на основной частоте, примерно равной резонансной частоте колебательного контура. Генератор служит для подачи в линию связи градуированных по уровню и частоте немодулированных сигналов.

![](_page_51_Figure_1.jpeg)

Рис. 3.1. Структурная схема прибора П-321

Генератор собран на транзисторе VT1 типа МП14Б, включенном по схеме с общим эмиттером, с трансформаторной обратной связью. Генератор имеет 24 фиксированные частоты от 0,3 до 30 кГц. Колебательный контур включен в коллекторную цепь транзистора. Изменение частоты генератора производится изменением индуктивности катушки колебательного контура, имеющей отводы для каждой из генерируемых частот, а также изменением емкости контура. Колебательный контур состоит из двух тороидальных катушек индуктивности с отводами, одна из которых включается на частотах 0,3…3,4 кГц, а другая – на частотах 4…30 кГц и из соответствующих конденсаторов. По емкости весь диапазон частот делится на 7 поддиапазонов. *Библи • Мимори*<br> *Библиона • Мимори*<br> *Библиона • Мимори*<br> *Библиона • Видеор • Видеор • Видеор • Видеор • Видеор • Видеор • Видеор • Видеор • Видеор • Видеор • Видеор • Видеор • Видеор • Видеор • Видеор • Видеор • Видеор* 

52 В генератор входит также усилитель мощности, который состоит из двух каскадов усиления: предварительного и выходного. Предварительный каскад усилителя собран на транзисторе типа МП14Б, включенном по схеме с общим коллектором. Такая схема имеет высокое входное и низкое выходное сопротивление, позволяет снять сигнал с генератора и подать его на сравнительно низкоомный вход выходного усилителя. Для того чтобы регулировка уровня генератора была частотно-независимой, в схеме каскада

предварительного усиления используется высокочастотный транзистор, не вносящий частотной погрешности на рабочих частотах генератора. Выходной каскад усилителя собран на транзисторе, включенном по схеме с общим эмиттером. Выход усилителя – трансформаторный. Выходной каскад обеспечивает без существенных частотных и нелинейных искажений уровень более 2 Нп во всем диапазоне рабочих частот.

![](_page_52_Figure_1.jpeg)

Рис. 3.2. Функциональная схема прибора П-321

Для этой цели каскад ставится в режим работы класса А. Между выходом усилителя мощности и магазином затухания включается симметричный удлинитель с затуханием *а* = 0,5 Нп для приближения выходного сопротивления к 600 Ом при любом положении магазина затухания. На выходе генератора включен магазин затухания для изменения выходного уровня от  $+1,5$  до

–4,0 Нп. Магазин затухания собран по П-образной перекрытой схеме.

Указатель уровня состоит из трех основных частей: а) входного устройства, б) усилительного устройства; в) детекторного устройства. Входное устройство содержит входной трансформатор, делитель напряжения и входной согласующий каскад, входное сопротивление указателя уровня с помощью тумблера B4 устанавливается равным 600 Ом или 10 кОм на любой рабочей частоте указателе уровня. Повышение входного сопротивления обеспечивается следующими путями.

1. Транзистор первого каскада VT4 включается по схеме с общим коллектором, имеющей наибольшее входное сопротивление в сравнении с другими схемами включении.

2. Входной трансформатор предназначен для снижения напряжения.

3. Делитель напряжения (*R57*, *R58, R59*–*R62*) для переключения шкал в указателе уровне включается лишь на часть вторичной обмотки трансформатора. Значение шкал –4 Нп и –3 Нп образуется подключением базы входного транзистора на отводы вторичной обмотки входного трансформатора.

Сохранение высокого входного сопротивление указателя уровня на верхних частотах рабочего диапазона достигается применением в 1-м каскаде транзистора с высокой предельной частотой. Высокое входное сопротивление на низких частотах достигается выполнением входного трансформатора на сердечнике с большим значением магнитной проницаемости. При этом индуктивность первичной обмотки трансформатора составляет более 11 мГн. гуказателе уровня. Повышение входного сопротивления обеспечивается с<br>дующими путями.<br>Дующими путями.<br>1. Транзистор первого каскада VT4 включается по схеме с общим колл<br>пором, имеющей наибольшее входное сопротивление в сра

Усилительное устройство состоит из трех каскадов (исключая 1-й каскад, не дающий усиления по напряжению, относимого ко входному устройству).

Два усилительных каскада включены по схеме с общим эмиттером, дающей наибольшее усиление по напряжению, а между ними включается каскад по схеме эмиттерного повторителя. Последний не дает усиления по напряжению, но включение его между каскадами с общим эмиттером очень выгодно, т.к. такой каскад согласовывает высокое выходное сопротивление предыдущего кас-

54

када со сравнительно низким входным сопротивлением последующего, обеспечивая высокий коэффициент передачи напряжения между каскадами.

При необходимости указатель уровня может быть использован как усилитель с коэффициентом усиления болей 4,5 Нп на нагрузку 10 кОм. Этот усилитель может использоваться в широком диапазоне частот (от 0.3 до 36.0 кГц).

Детекторное устройство представляет собой выпрямитель, собранный по мостовой схеме на точечных полупроводниковых диодах типа Д2В, на выходе которого включается измерительный прибор типа М-263, проградуированный в Нп. Деления на шкале прибора нанесены от 0,1 Нп до –3,1 Нп, причем от +0,1 до –1.0 Нп через каждые 0,05 Нп, а от –1,0 до –2,0 Нп – через 0,1 Нп. Ток полного отклонения прибора 100 мкА. Класс точности 1,5. Внутреннее сопротивление прибора не более 900 Ом. Катушка прибора при переноске шунтируется кнопкой КН, замыкающей цепь при закрытии крышки изделия. остовой схеме на точечных полупроводниковых диодах типа /l2B, на выход<br>игорого включается измерительный прибор типа M-263, проградуированный<br>**H**п. Деления на шкале прибора нанесены от 0,1 Hп до -3,1 Hn, причем от +0,<br>-1.0

#### **3.3. Описание лабораторного макета**

Лабораторный макет представляет собой набор искусственных линий, эквивалентных по параметрам передачи отрезкам симметричных кабелей связи различной длины, и корректоров, рассчитанных на различную величину затухания. Искусственные линии и корректоры построены из Т-образных звеньев. Путем коммутации искусственных линий и корректоров можно имитировать широкий набор кабелей различной длины и различного погонного затухания.

## **3.4. Порядок выполнения лабораторной работы**

1. Подключить питание соответствующим шнуром, находящимся на крышке прибора. Проверить положение измерительной стрелки на отметке «-∞». При необходимости корректором стрелочного прибора установить стрелку на отметке «-∞».

2. Переключатель НЕП.УУ поставить в положение ГРАД ПИТ. Включить тумблер питания прибора П-321. По шкале стрелочного прибора убедиться в соответствии напряжения источника питания установленной норме. При выходе стрелки за пределы серого сектора поворотом шлица регулятора ГРАД. ПИТ ввести стрелку в пределы сектора.

3. Поставить переключатель НЕП.УУ в положение ГРАД. ГЕН. Поворотом ручки регулятора ГРАД. ГЕН установить стрелку прибора на нулевую точку шкалы.

4. Поставить переключатель НЕП.УУ в положение ГРАД.УУ. Поворотом ручки регулятора ГРАД. УУ установить стрелку прибора на нулевую риску шкалы.

5. Поставить тумблер 600 Ом – ВЫСОКООМН. в положение 600 Ом.

6. Установить на выходе генератора сигнал с уровнем, равным –1 Нп с помощью переключателя НЕП.ГЕН и частотой 0,3 кГц с помощью переключателя частоты, установленного в средней части прибора. Соединить клеммы ВЫХ.ГЕН (выхода генератора) прибора П-321 с клеммами ВХОД линии связи длиной *l* = 0,5 км, расположенными на макете. Таким образом градуированный по частоте и уровню сигнал подается на вход этой линии связи. Соединить клеммы макета ВЫХОД линии длиной *l* = 0,5 км с клеммами ВХОД. УУ прибора П-321. Таким образом осуществляется подача сигнала с выхода линии на вход указателя уровня. Если примерная величина измеряемого уровня неизвестна, следует предварительно установить переключатель НЕП. УУ в положение «+3», чтобы исключить перегрузку прибора. Затем, вращая этот переключатель, установить стрелку прибора в удобную для отсчета часть шкалы (от +0,1 до –1,0 Нп). Отсчёт измеряемого уровня производится алгебраическим суммированием показаний стрелки прибора и величины, соответствующей положению переключателя НЕП. УУ. Произвести измерение собственных затухания в линии связи *l* = 0,5 км на различных частотах в диапазоне от 0,3 до 30 кГц, т.е. для 24 фиксированных значений при согласованном режим на входе Том ручки ретулятора ГРАД. ГЕН установить стрелку прибора на нулевую т<br>**Библиотеха • ВИСС и Песний и Песний ГРАД.** У и сложение ГРАД. У Поворог<br>ручки регулятора ГРАД. УУ установить стрелку прибора на нулевую ри<br>пиалы.<br>5.

и выходе линии связи. Этот режим обеспечивается установкой переключателей, расположенных в нижней части макета, в нижнее положение. При этом дополнительные нагрузочные резисторы, установленные внутри макета, не присоединены ко входу и выходу имитаторов линий связи и обеспечивается равенство сопротивлений  $Z_0 = Z_1 = Z_8$ .

7. Аналогично п. 6 выполнить измерение собственных затухания для остальных линий связи различной длины  $(l = 1)$  км,  $l = 2)$  км,  $l = 5$  км;  $l = 10$  км,  $l = 20$  км) на различных частотах в диапазоне от 0,3 до 30 кГц, т.е. для 24 фиксированных значений при согласованном режим на входе и выходе линии связи.

8. Определить погонное (километрическое) затухание кабелей по известной длине и измеренному общему собственному затуханию и сравнить с известными табличными данными распространенных кабелей связи.

9. Снять зависимость рабочего затухания линии связи различной длины  $(l = 0.5$  км;  $l = 1$  км,  $l = 2$  км,  $l = 5$  км;  $l = 10$  км,  $l = 20$  км) на различных частотах в диапазоне от 0,3 до 30 кГц, установив переключатели, расположенные в нижней части макета, в верхнее положение. При этом обеспечивается несогласованный режим работы линий связи и  $Z_0 \neq Z_i \neq Z_s$ . Сравнить полученные значения результатов измерения по пп. 6 и 7. Сделать выводы. льных линий связи различной длины  $(l = 1 \text{ km}, l = 2 \text{ km}, l = 5 \text{ km})$ <br> **FIO км**,  $l = 20 \text{ km}$ ) на различных частотах в диапазоне от 0,3 до 30 кГл, т.е. дли<br> **4** фиксированных значений при согласованном режим на входе и выходе

## **3.5. Содержание отчета**

1. Назначение, технические данные и структурная схема прибора П-321.

2. Таблицы с данными измерений затухания.

3. Экспериментальные графики зависимости собственного и рабочего затухания от частоты и от длины линии связи.

4. Выводы по работе.

#### **3.6. Контрольные вопросы**

57

1. Каковы физические причины затухания электромагнитной волны при ее распространении по линии связи?

2. Из каких слагаемых состоит коэффициент затухания и какова их зависимость от частоты?

3. Каково влияние затухания сигналов в линии связи на качество, экономичность и дальность связи?

4. В чём состоит разница между рабочим и собственным затуханиями и каково их соотношение друг с другом?

5. Какие виды неоднородностей существуют в линиях связи и каково их влияние на передачу сигналов?

6. Расскажите о существующих приборах для измерения затухания в линиях связи.

*Библиотека БГУИР*

*Учебное издание*

**Мищенко** Валерий Николаевич

# **ИЗМЕРЕНИЕ ПАРАМЕТРОВ ЭЛЕКТРИЧЕСКИХ КАБЕЛЕЙ. ЛАБОРАТОРНЫЙ ПРАКТИКУМ**

УЧЕБНО-МЕТОДИЧЕСКОЕ ПОСОБИЕ

Редактор *Г. С. Корбут* Корректор *Е. Н. Батурчик* Компьютерная правка, оригинал-макет *А. А. Лысеня* **ПЗМЕРЕНИЕ ПАРАМЕТРОВ ЭЛЕКТРИЧЕСКИХ КАБЕЛЕЙ.**<br> **БИБОРАТОРНЫЙ ПРАКТИКУМ**<br>
УЧЕБНО-МЕТОДИЧЕСКОЕ ПОСОБИЕ<br>
Релактор / *, С. Корбут*<br>
Корректор *Е. Н. Батурчик*<br>
Компьютерная правка, оритинал-макет *А. А. Лысеня*<br>
Подписано в п

Подписано в печать 28.05.2013. Формат 60х84 1/16. Бумага офсетная. Гарнитура «Таймс». Отпечатано на ризографе. Усл. печ. л. 3,6. Уч.-изд. л. 3,7. Тираж 100 экз. Заказ 40.

Издатель и полиграфическое исполнение: учреждение образования «Белорусский государственный университет информатики и радиоэлектроники» ЛИ №02330/0494371 от 16.03.2009. ЛП №02330/0494175 от 03.04.2009. 220013, Минск, П. Бровки, 6